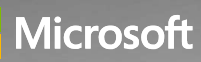

**Microsoft Dynamics 365** 2021 RELEASE WAVE 2 PLAN Features releasing from October 2021 through March 2022

### SMB

### Overview of Dynamics 365 Business Central 2021 release wave 2

Dynamics 365 Business Central is a comprehensive business application solution that is designed and optimized for small and midsized organizations. For 2021 release wave 2, Business Central investments center on helping users get to productive usage faster, whether they are new or existing customers. We expand the built-in tours to cover more standard entities for better onboarding of additional business roles. We continue our Better with Microsoft 365 investment by bringing further capabilities to the Business Central and Teams experience. Finally, and not least, we continue our rapid expansion to more countries and regions. In 2021 release wave 1, Business Central added 13 new countries and regions. In release wave 2, we expect to announce availability in more than 10 more countries and regions.

Some examples of our investments in various areas:

Administration: In 2021 release wave 2, Business Central delivers new capabilities to simplify and improve the way our partners administer tenants. Administrators enjoy new experiences for managing licenses and permissions.

Application: You can now get better explanations and guidance on errors that are caused by problems in posting setup and dimensions. Improvements to reporting, bank reconciliation, and supply chain capabilities will also help customers be more productive. **Administration**: In 2021 release wave 2, Business Central delivers new capabilities to simplify<br>and improve the way our partners administer tenants. Administrators enjoy new experiences<br>for managing licenses and permissio

Better with Microsoft 365: Share a record from the browser client in Microsoft Teams.

Country and regional: We continue our rapid expansion in more countries with 10 or more new markets in this release wave.

**Development:** We continue to deliver new capabilities for developers.

**Governance and administration**: This wave adds more operations in the *Operation log* section of the Business Central admin center.

Modern clients: We improve the discoverability of reports across departments by applying a filter to the links that are shown in the Role Explorer.

business roles. A new help pane will help users get unblocked faster when they experience an issue.

**Service and platform:** We continue our effort in improving the performance of Business Central.

# Dynamics 365: 2021 release wave 2 plan<br>Version 21.2.1<br>What's new and planned for Dynamics 365 Business Central What's new and planned for Dynamics 365 Business Central

This topic lists features that are planned to release from October 2021 through March 2022. Because this topic lists features that may not have released yet, delivery timelines may change and projected functionality may not be released. For more information, go to Microsoft policy. Martis 365: 2021 release wave 2 plan<br>
What's new and planned for Dynamics 365 Business Central<br>
This topic lists features that are planned to release from October 2021 through March 2022.<br>
Because this topic lists features

In the General availability column, the feature will be delivered within the month listed. The delivery date can be any day within that month. Released features show the full date, including the date of release.

access and for public preview, early access, and general availability.

### Application

With Business Central 2021 release wave 2, we'll deliver updates in some of the most requested areas for improvement, such as the finance and supply chain areas.

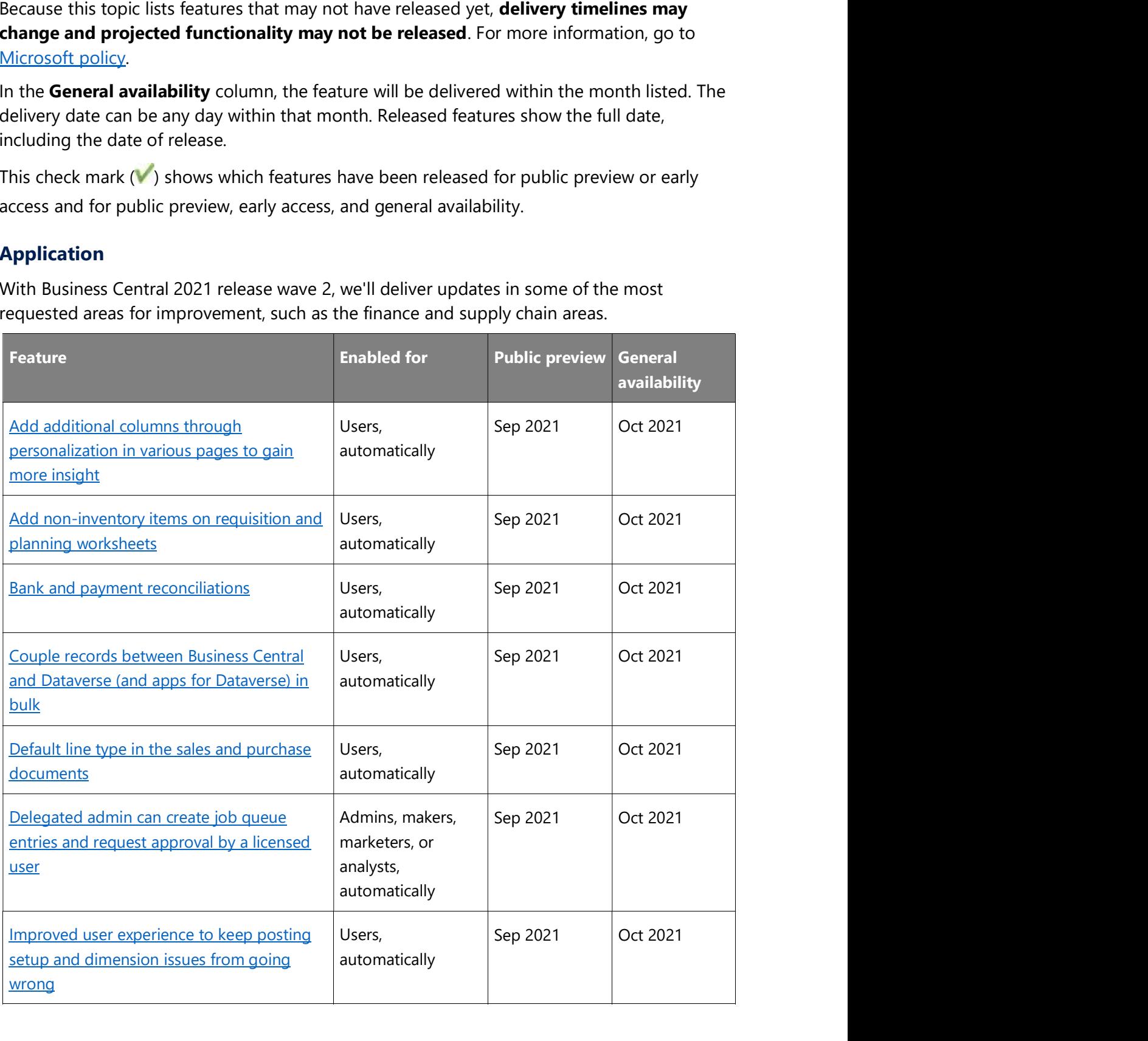

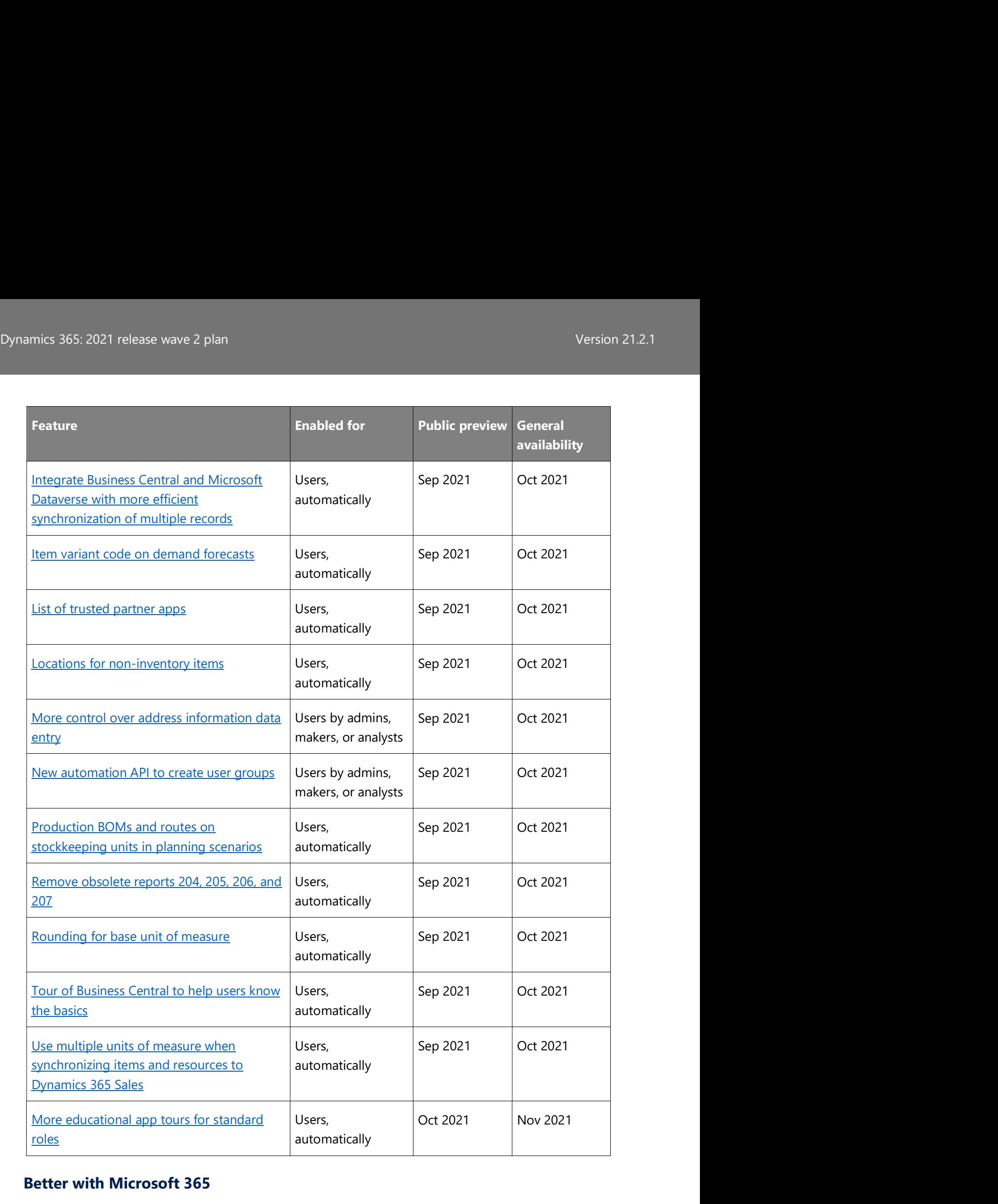

### Better with Microsoft 365

In Business Central 2021 release wave 2, we invest in better integration with Excel. We also further improve support for collaborative business processes in Teams so you can bring Business Central pages into a Teams channel.

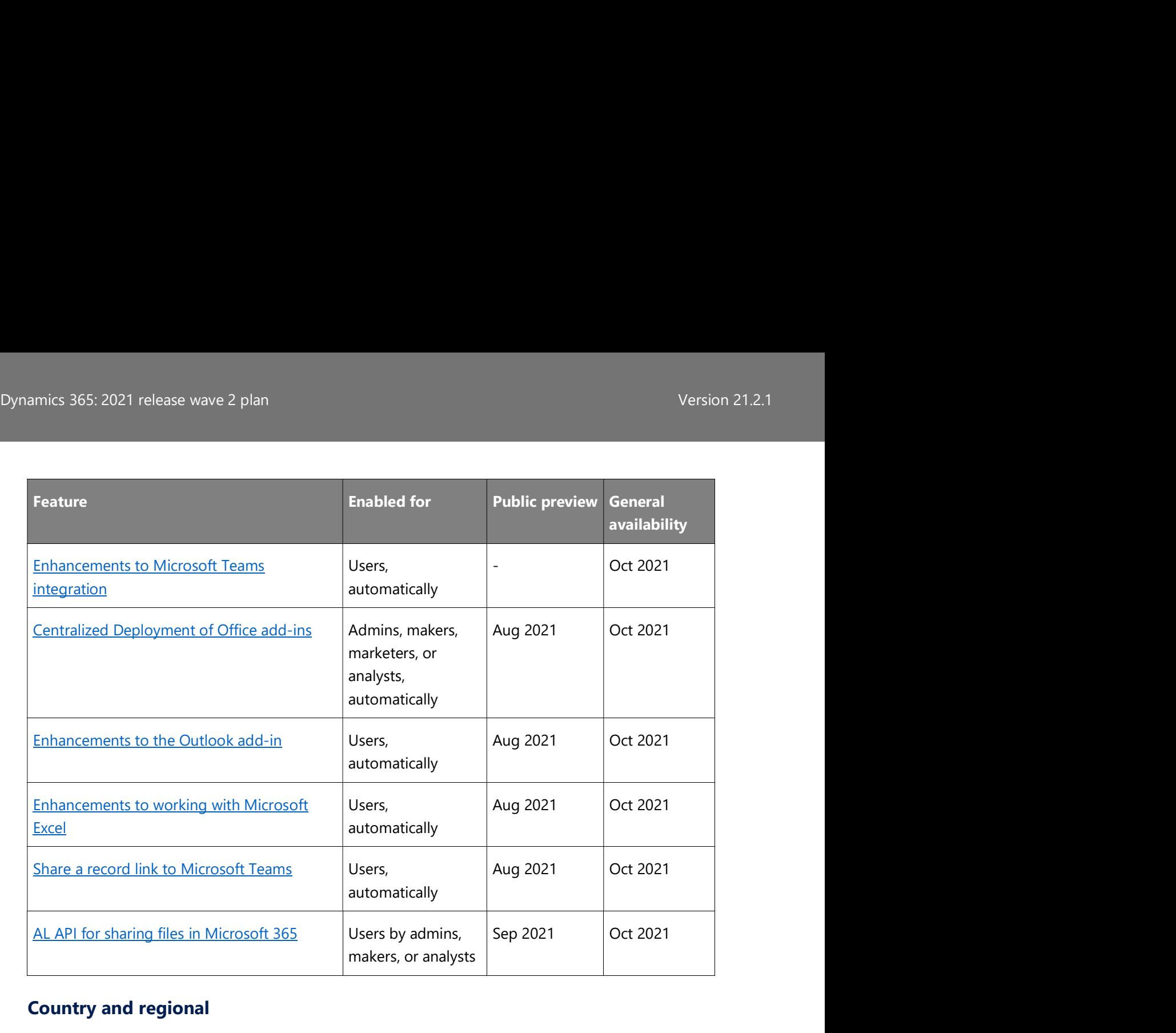

### Country and regional

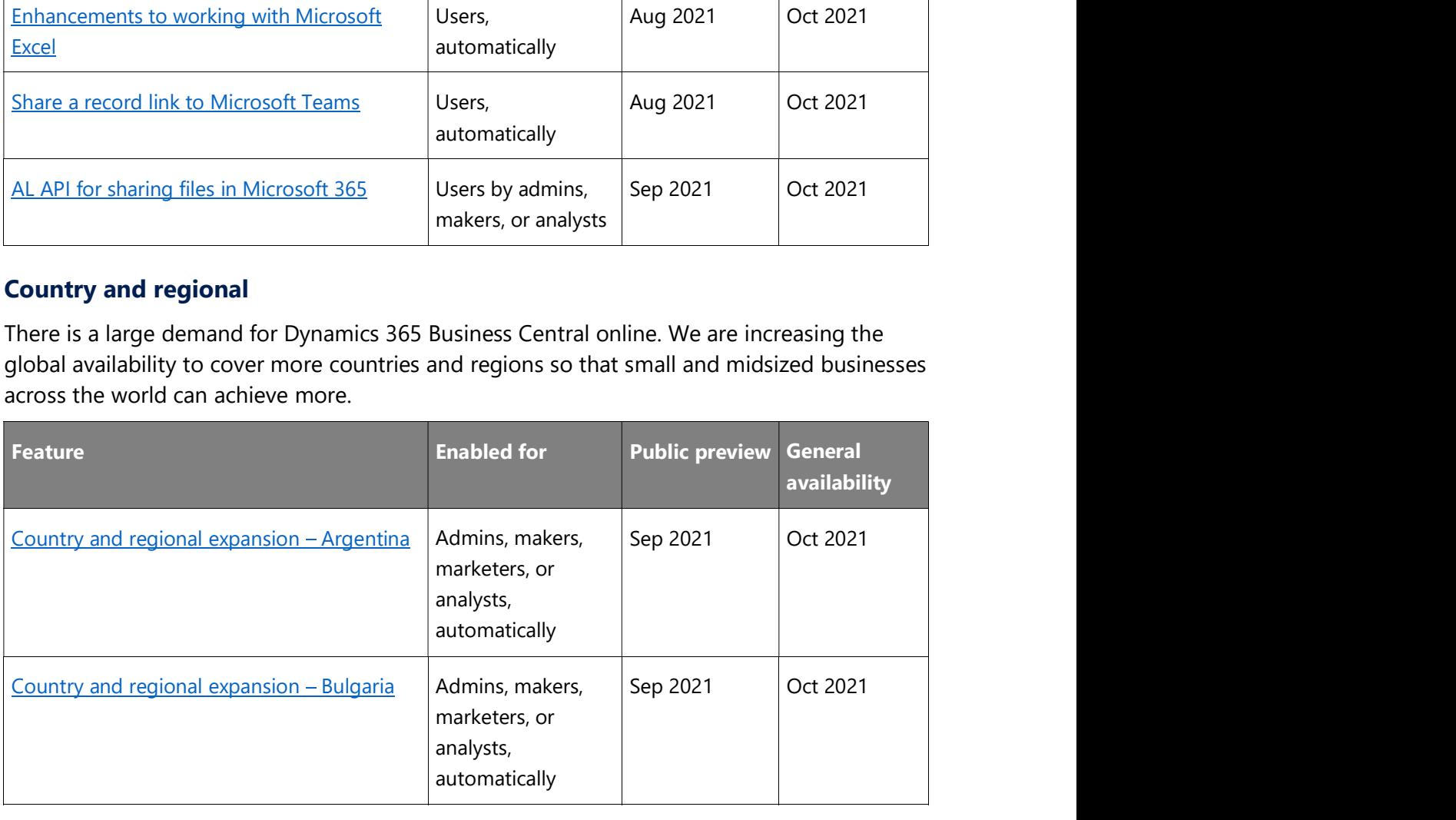

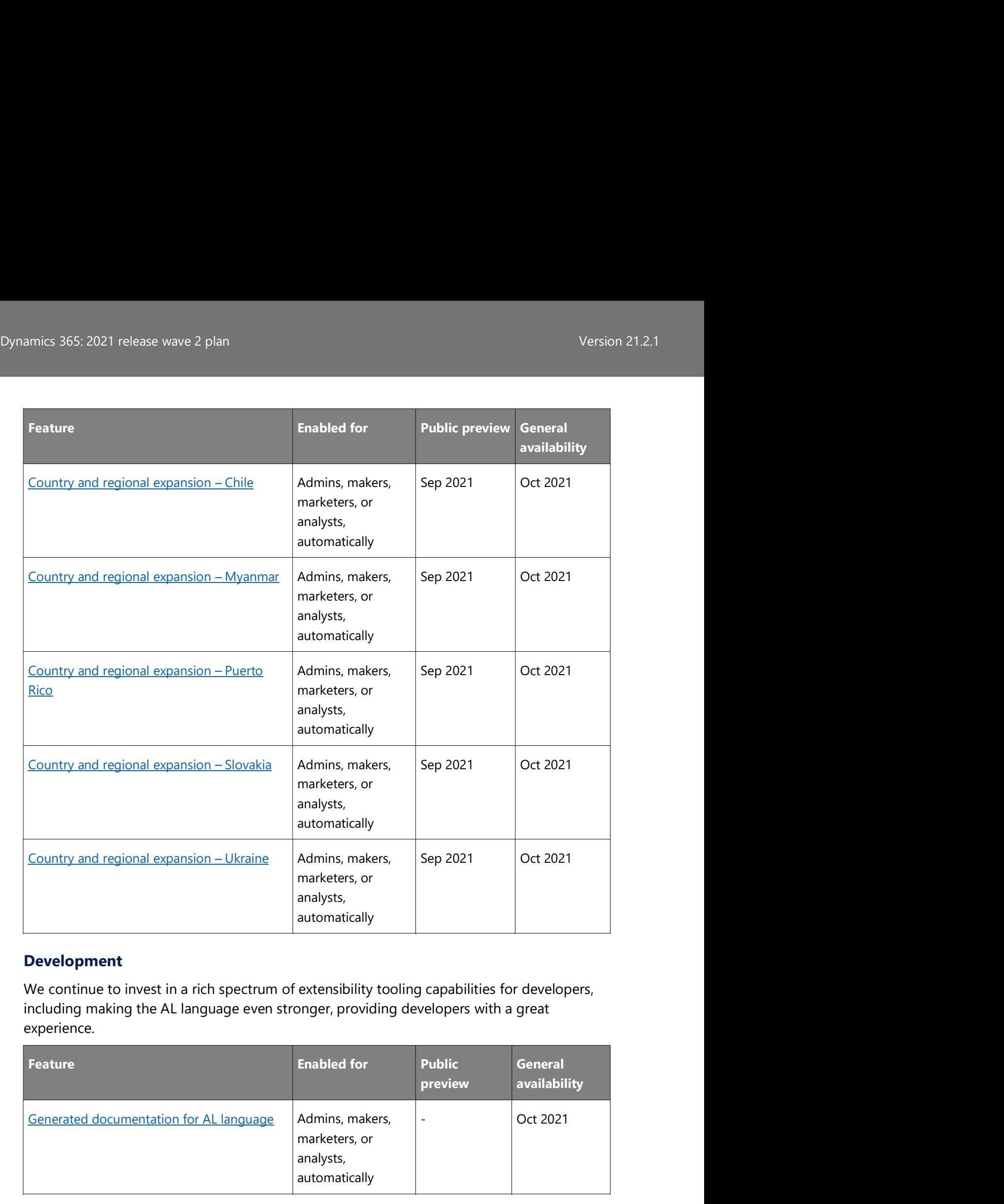

### Development

We continue to invest in a rich spectrum of extensibility tooling capabilities for developers, including making the AL language even stronger, providing developers with a great experience.

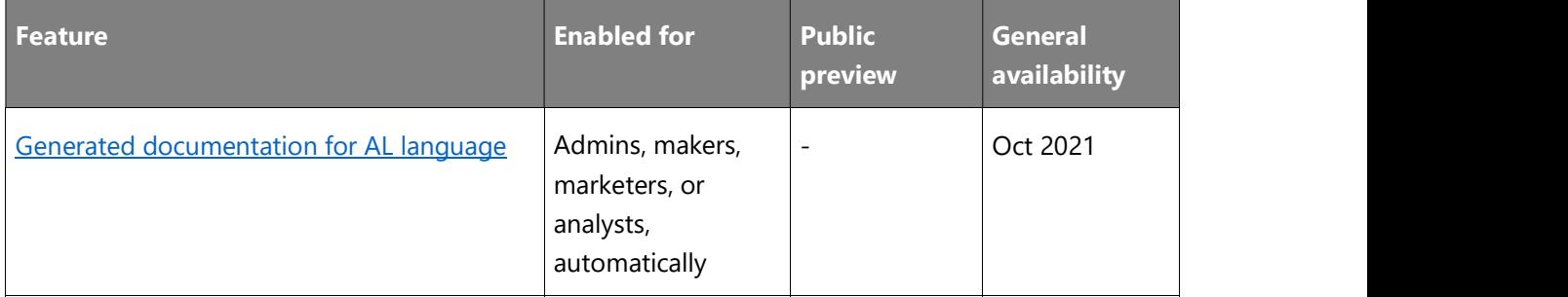

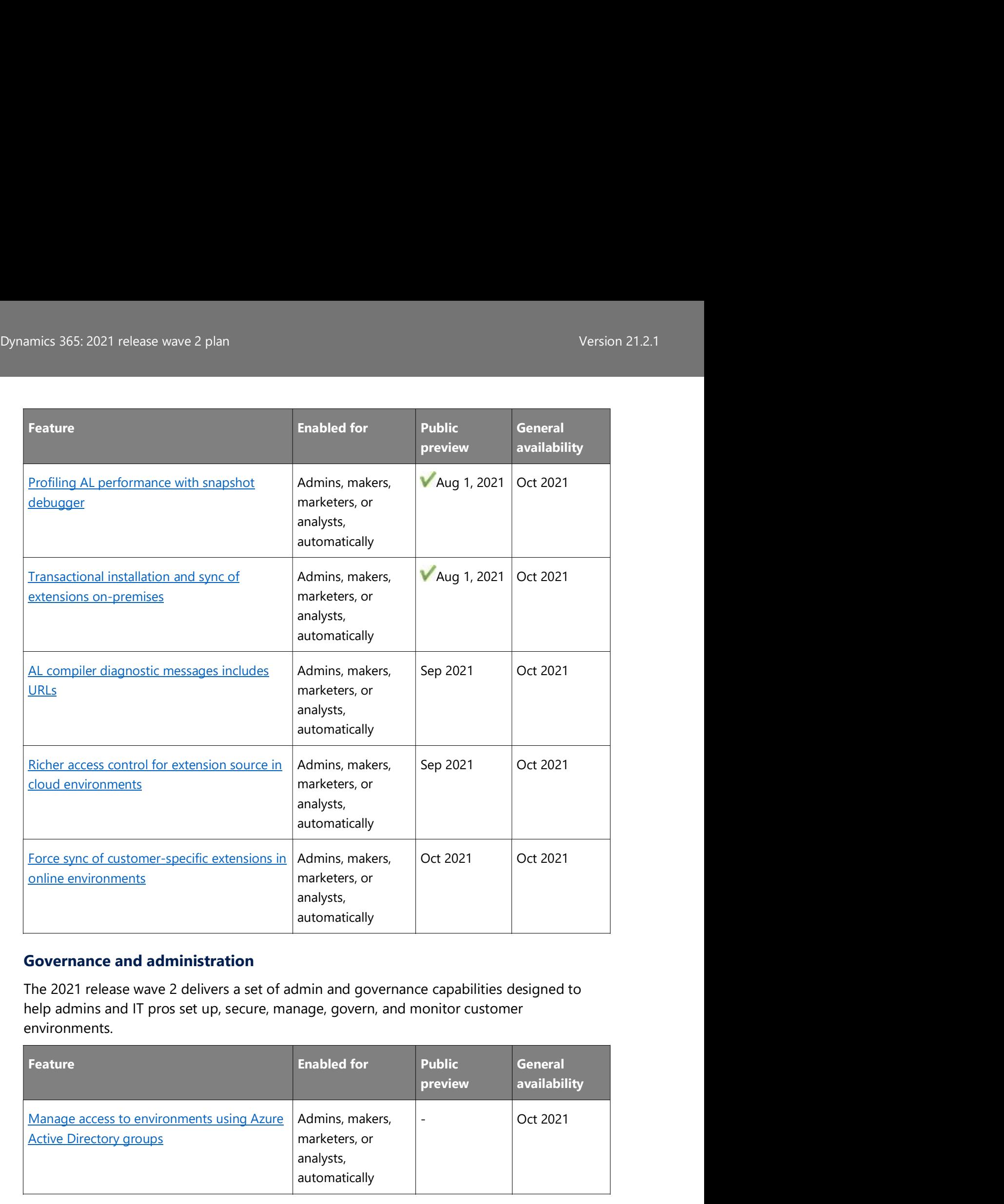

### Governance and administration

The 2021 release wave 2 delivers a set of admin and governance capabilities designed to environments.

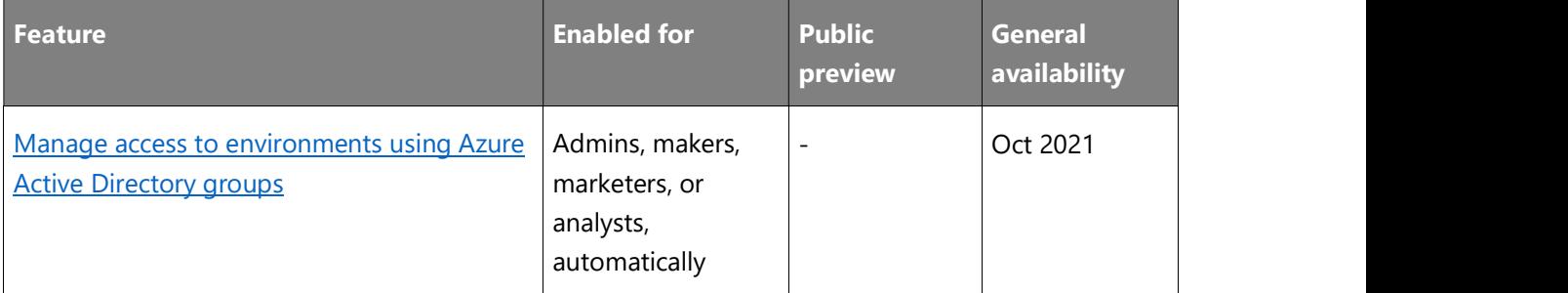

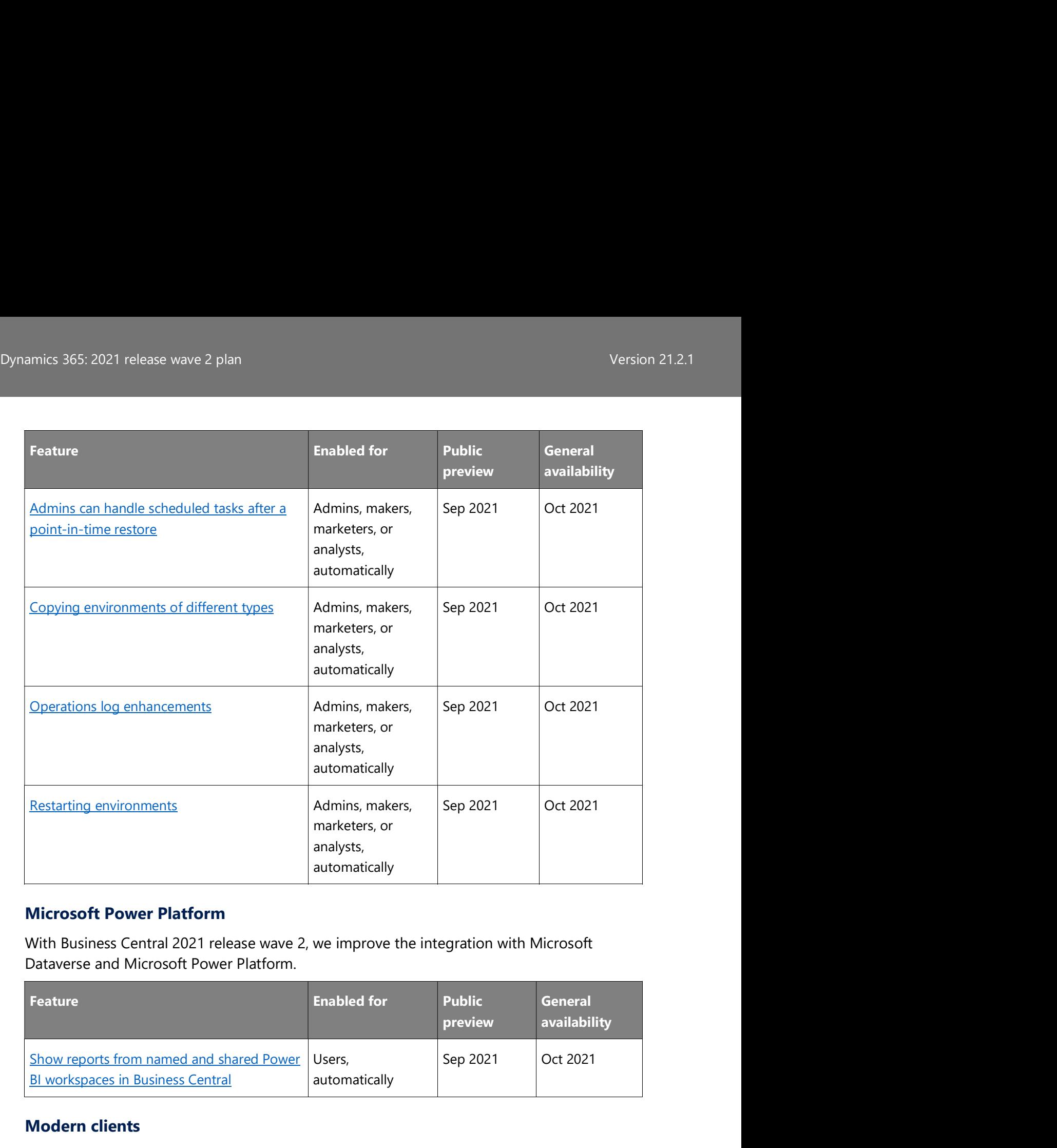

### Microsoft Power Platform

With Business Central 2021 release wave 2, we improve the integration with Microsoft Dataverse and Microsoft Power Platform.

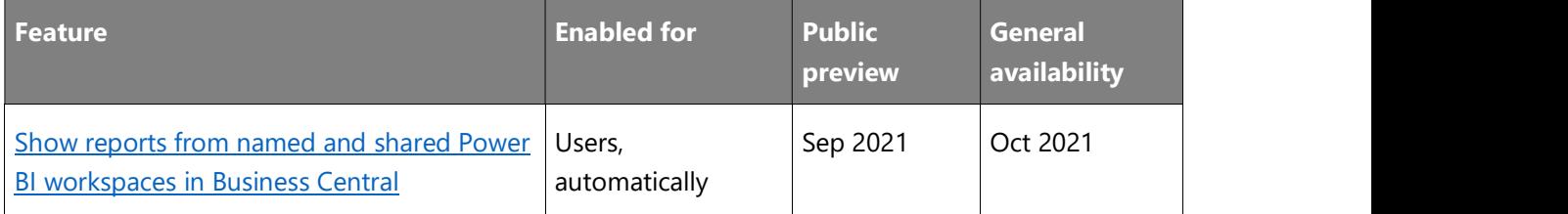

### Modern clients

In Business Central 2021 release wave 2, we make improvements to our extensive portfolio of clients with the focus on better usability, accessibility, performance, and stability.

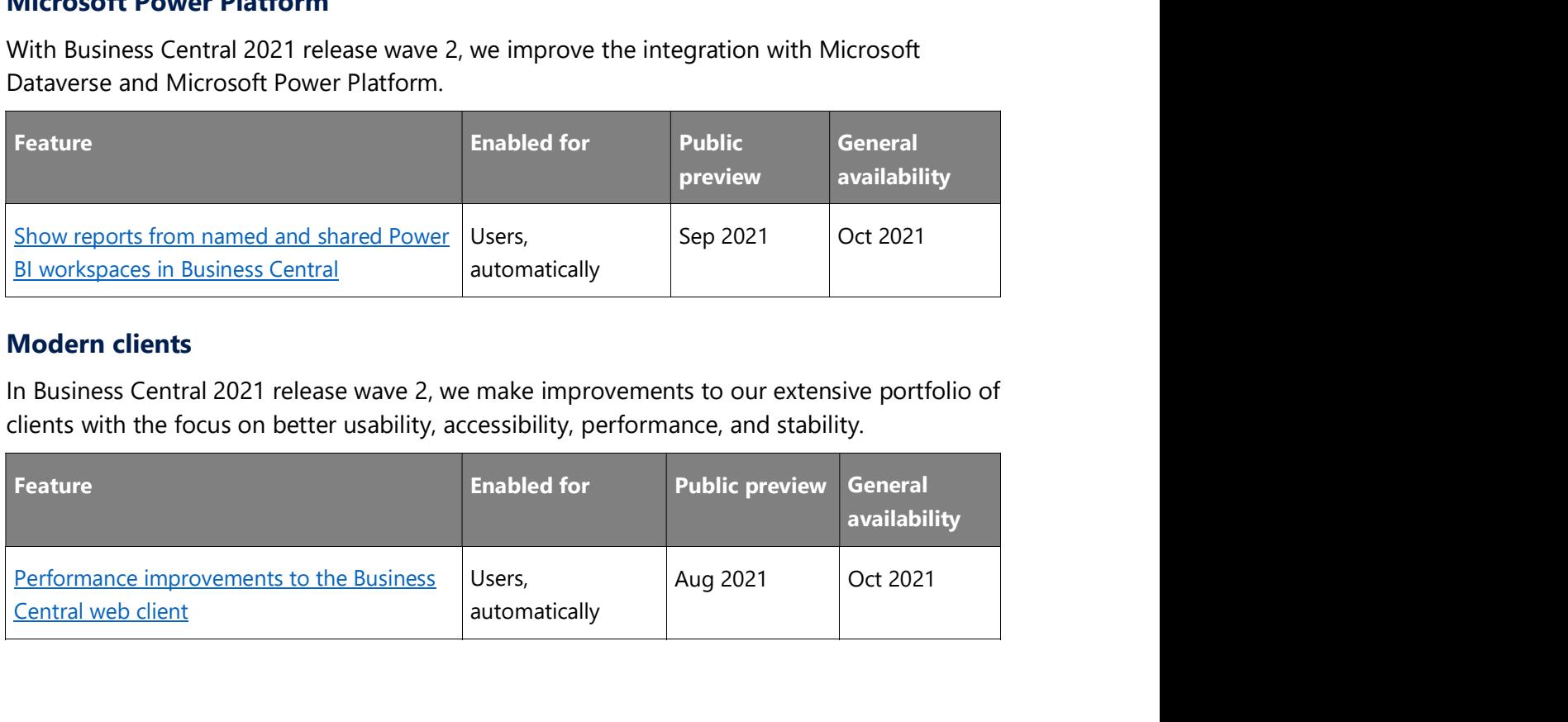

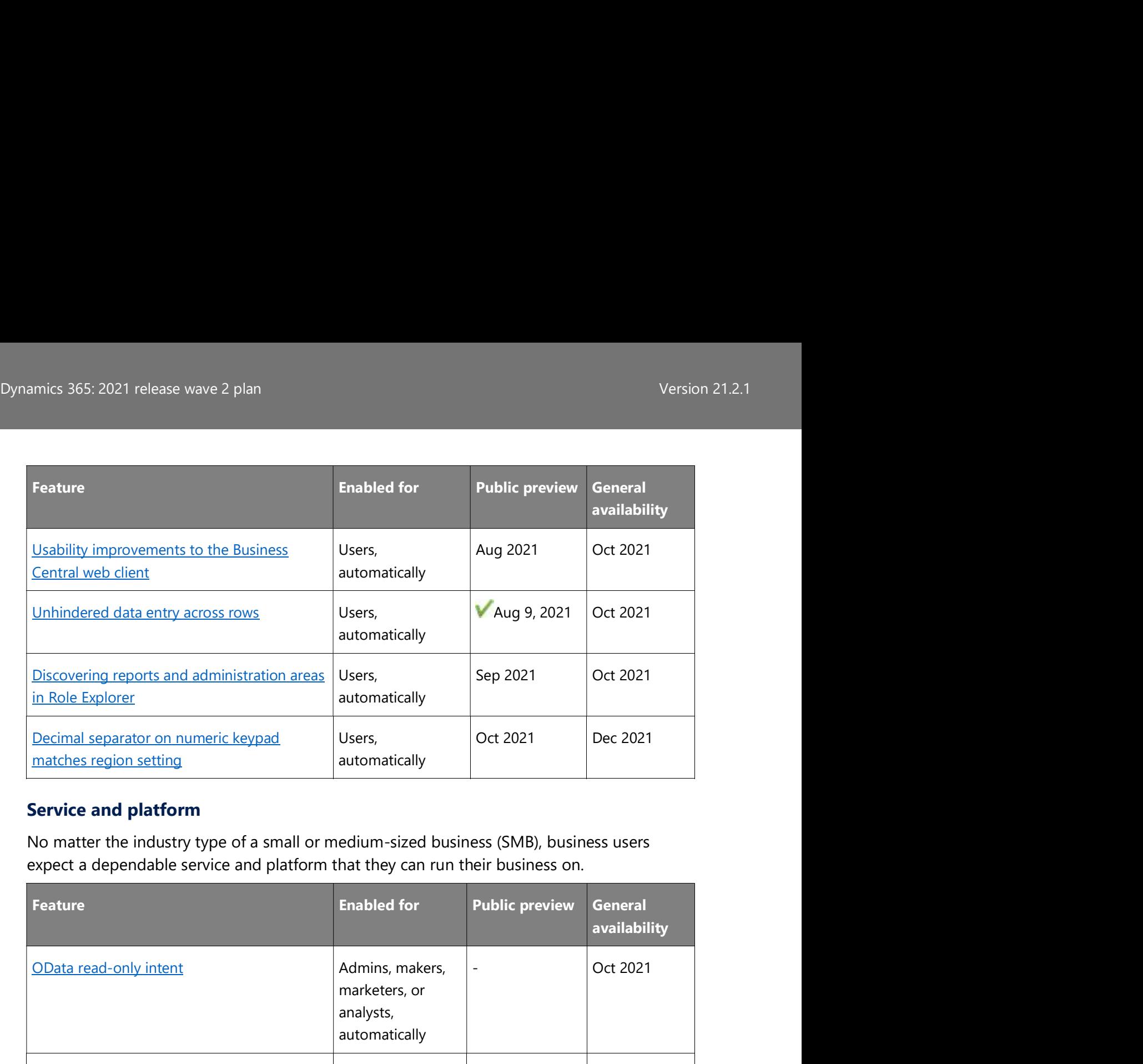

### Service and platform

No matter the industry type of a small or medium-sized business (SMB), business users expect a dependable service and platform that they can run their business on.

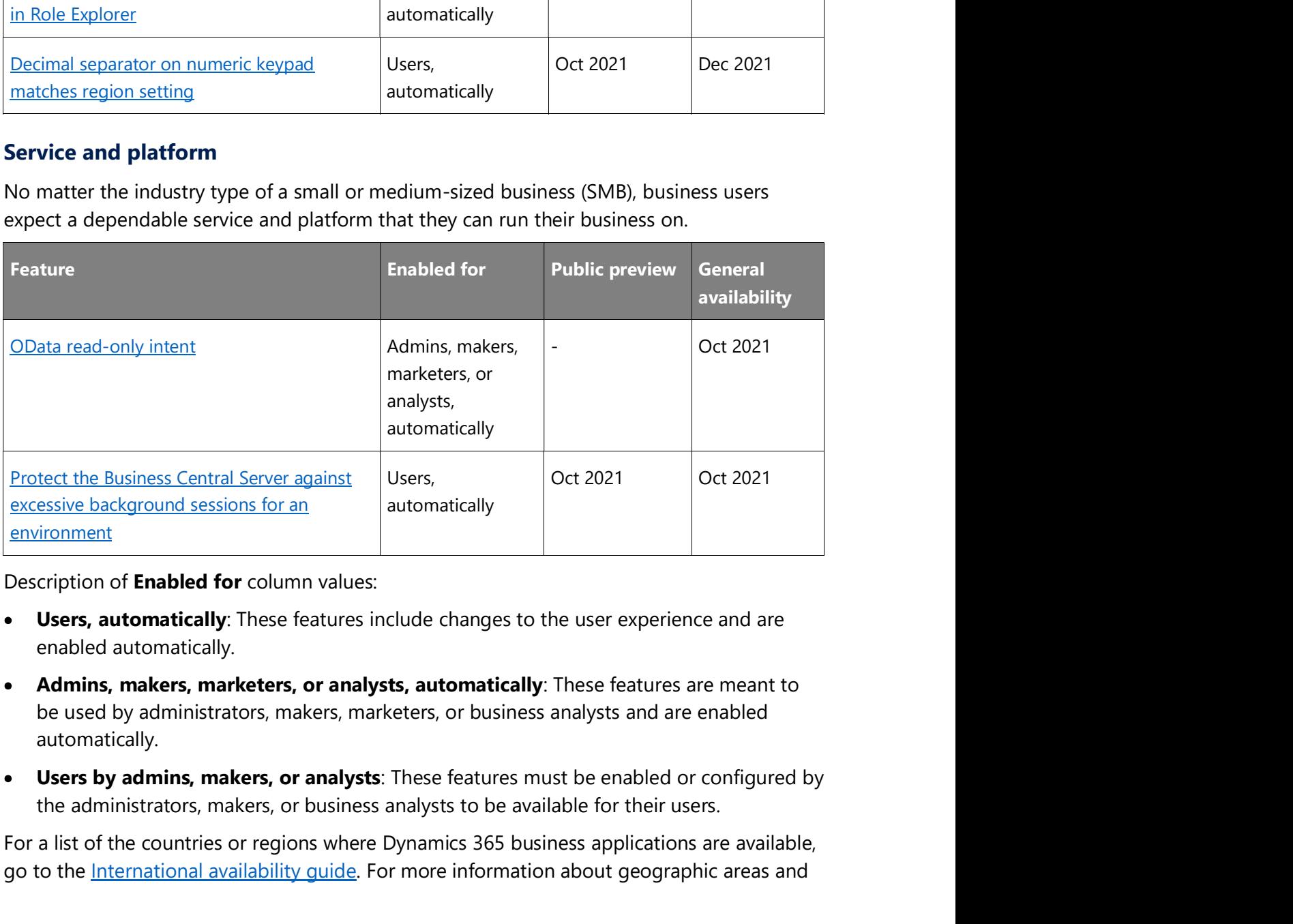

Description of Enabled for column values:

- Users, automatically: These features include changes to the user experience and are enabled automatically.
- Admins, makers, marketers, or analysts, automatically: These features are meant to be used by administrators, makers, marketers, or business analysts and are enabled automatically.
- Users by admins, makers, or analysts: These features must be enabled or configured by

For a list of the countries or regions where Dynamics 365 business applications are available, go to the International availability quide. For more information about geographic areas and

Dynamics 365: 2021 release wave 2 plan<br>Version 21.2.1<br>datacenters (regions), go to the <u>Dynamics 365 and Microsoft Power Platform availability</u> datacenters (regions), go to the **Dynamics 365 and Microsoft Power Platform availability** page.

### Application

### **Overview**

For Business Central 2021 release wave 2, we have reviewed the most popular requests for improvement. We'll invest in better reporting, better management of dimensions, and several improvements to the supply chain area.

### Add additional columns through personalization in various pages to gain more insight

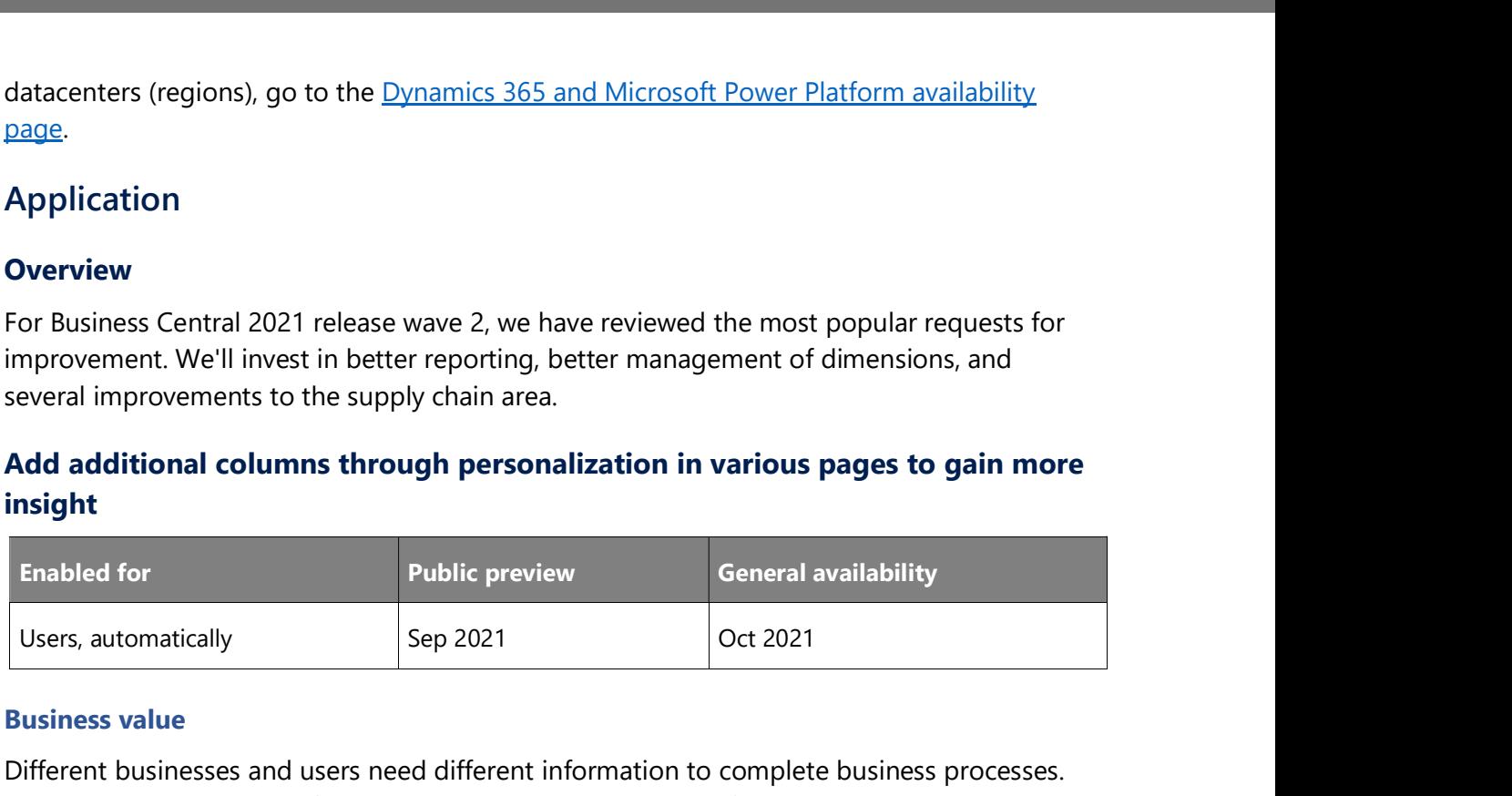

### Business value

Different businesses and users need different information to complete business processes. Personalization is a powerful tool that lets people tailor the information that pages contain by dragging fields or columns from a list to the page. Based on feedback from our community, we've added more fields and columns to choose from on several pages.

### Feature details

### Get Receipt Lines page

You can add the Order No., Vendor Order No., Vendor Shipment No., Vendor Item No., and Item Reference No. columns to the Get Receipt Lines page.

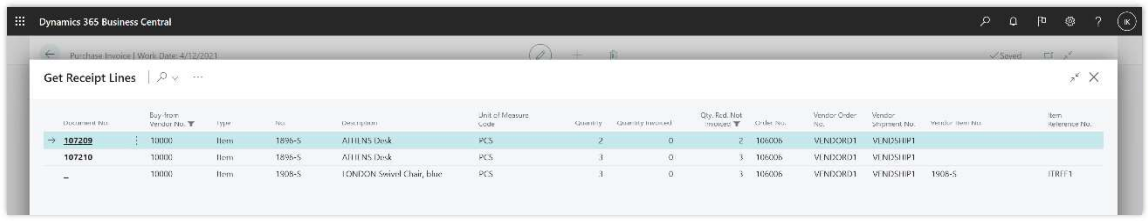

Shows Get Receipt Lines page with new columns.

Thank you for submitting this idea.

### Get Shipment Lines page

You can add the Order No., External Document No., and Your Reference columns to the Get Shipment Lines page.

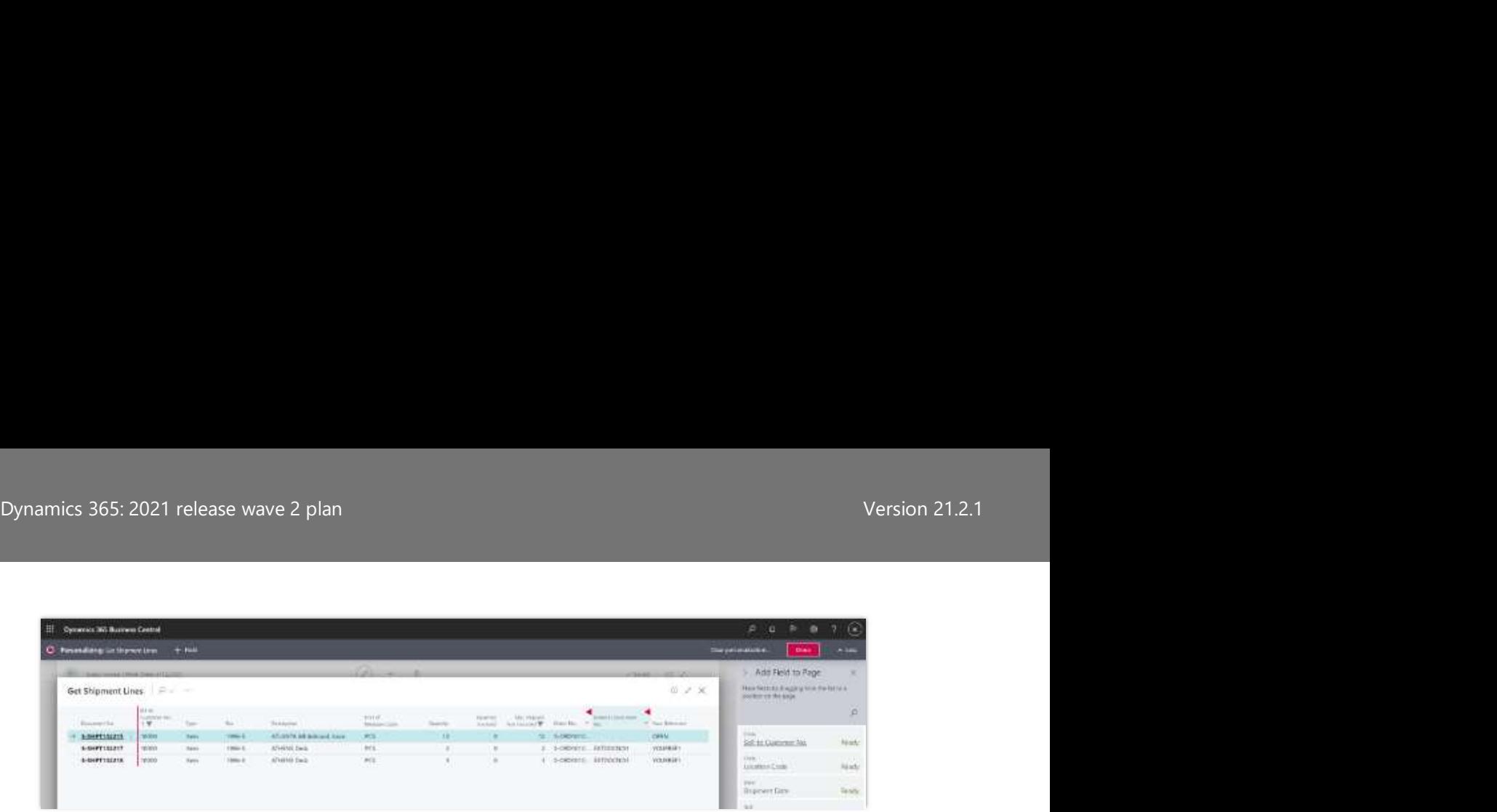

Shows Get Shipment Lines with new columns.

Thank you for submitting this idea.

### Bank Accounts page

The Bank Accounts page contains the Balance at Date and Balance at Date (LCY) columns.

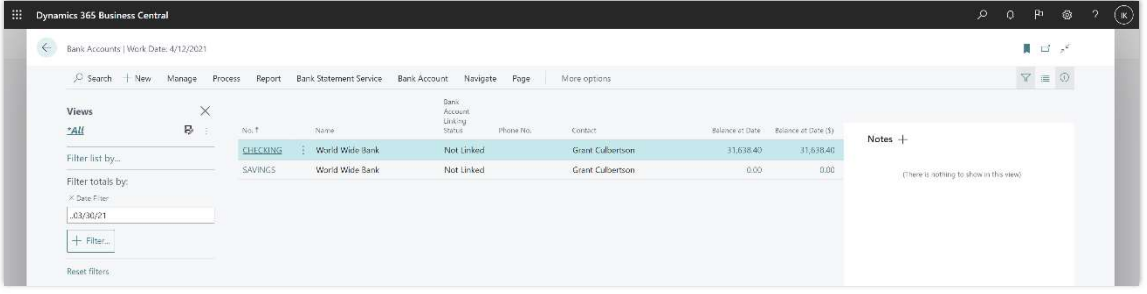

Shows bank accounts list with new columns.

Thank you for submitting this idea.

Chart of Accounts and G/L Account Card pages

You can add the No. 2 column for alternative accounts to the Chart of Accounts page, and as a field on the G/L Account Card page.

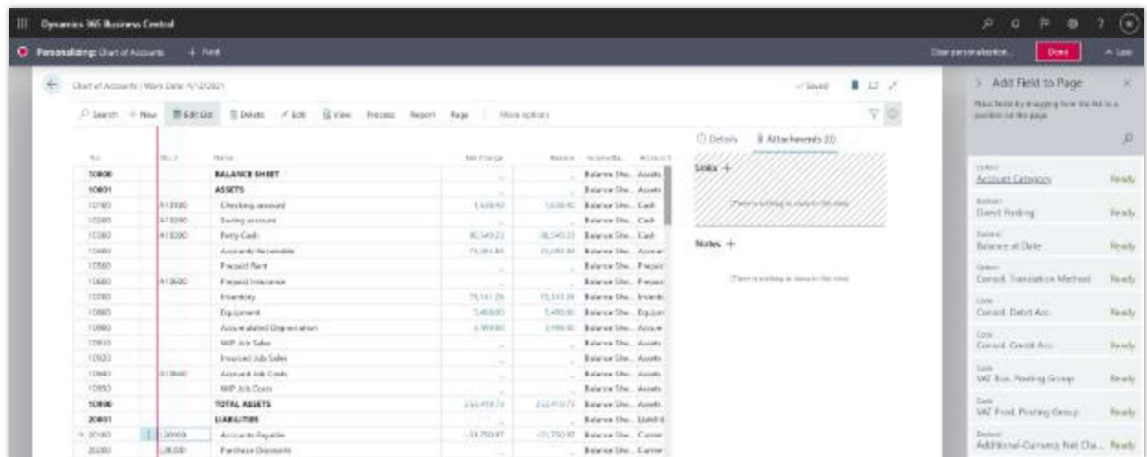

Shows chart of accounts list page with new column.

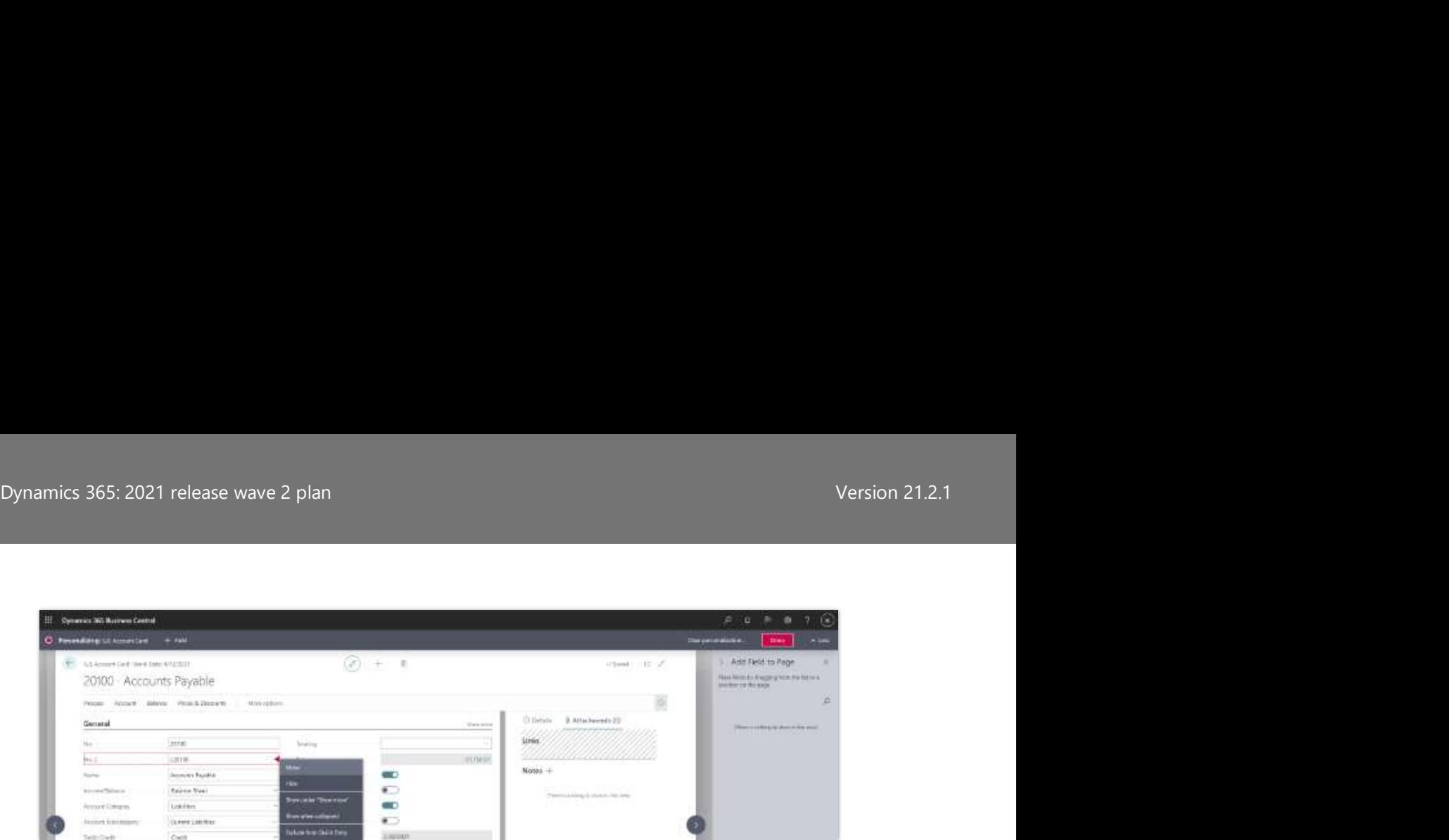

Shows G/L Account Card page with new field.

Thank you for submitting this idea.

### General Journals and Recurring General Journal pages

You can add the External Document No. column to the General Journals and Recurring General Journals pages.

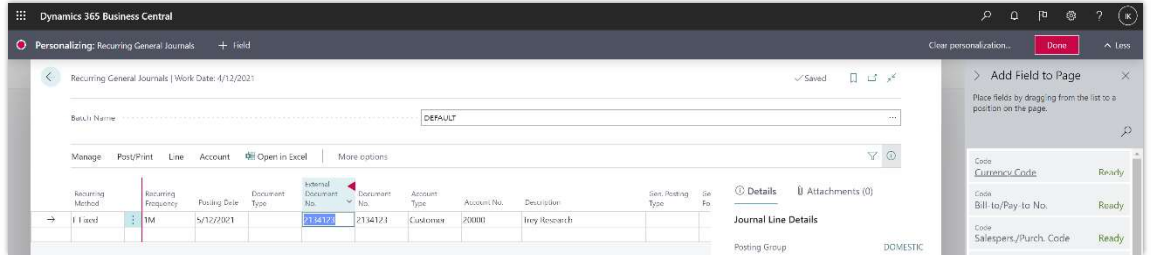

Shows Recurring General Journals page with new column.

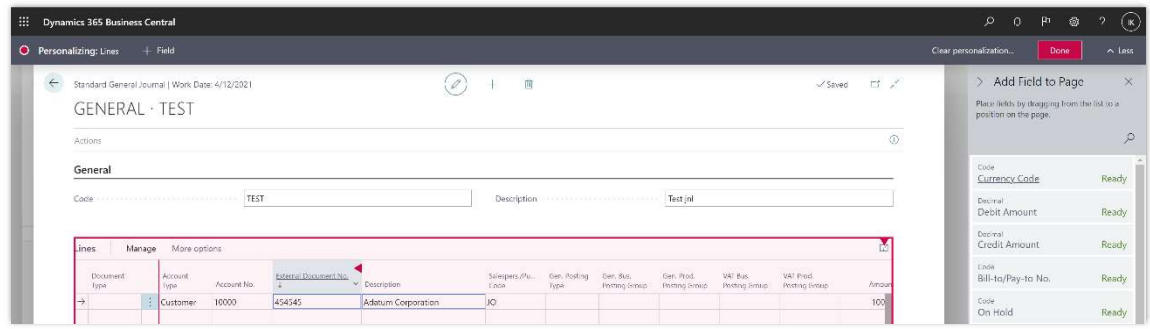

Shows Standard General Journals page with new column.

Thank you for submitting this idea.

### Sales, purchase, and archive documents

You can add the Unit Gross Weight, Unit Net Weight, Unit Volume, and Units per Parcel columns to pages for the following documents:

 $\bullet$ Sales documents and sales archive documents such as blanket orders, quotes, orders, return orders, and more.

- Dynamics 365: 2021 release wave 2 plan<br>Version 21.2.1<br>• Purchase documents and purchase archive documents such as blanket orders, quotes, Purchase documents and purchase archive documents such as blanket orders, quotes, orders, return orders, and more.
	- Sales shipment report data set.

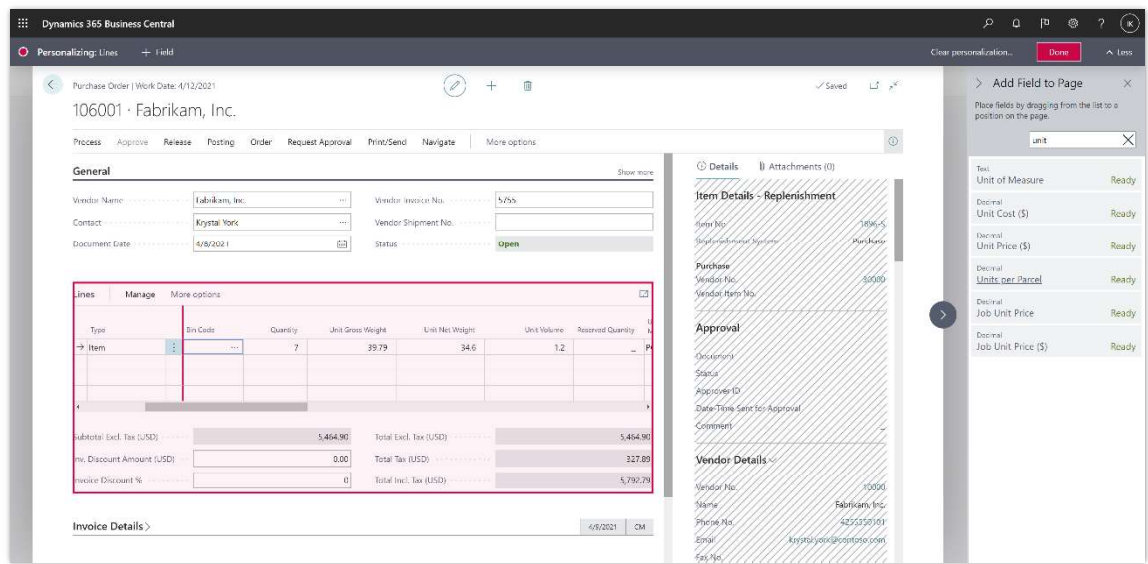

Shows purchase order with new columns.

Thank you for submitting this idea.

### Purchase documents

You can add the Expected Receipt Date field to the Purchase Quotes, Purchase Quote Archives, and Purchase Orders pages.

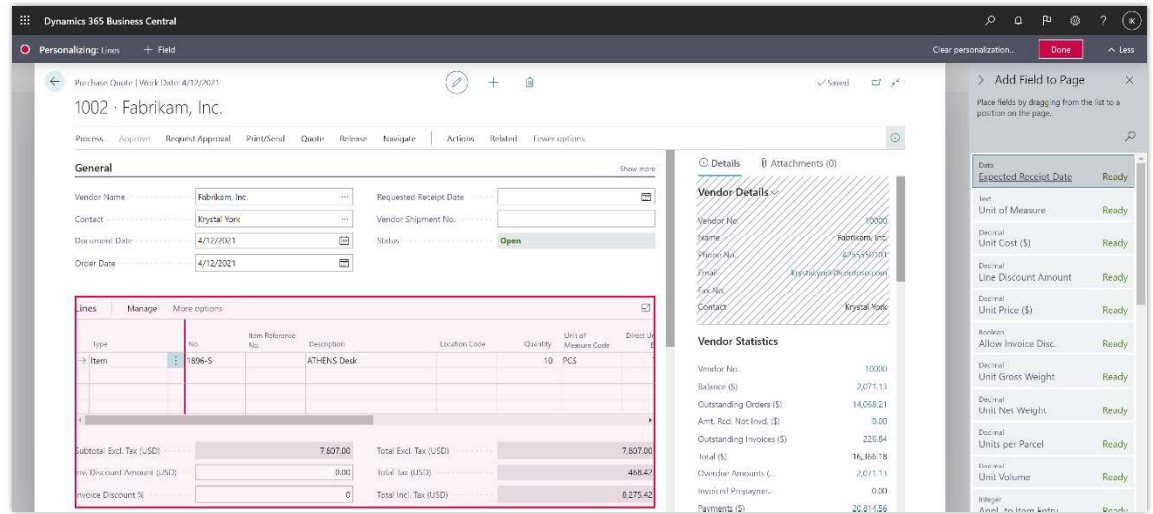

Shows Purchase Quotes page with new Expected Receipt Date field.

Thank you for submitting this idea.

Additionally, you can add fields related to jobs, such as Job No., Job Task No., Job Planning Line No., and more.

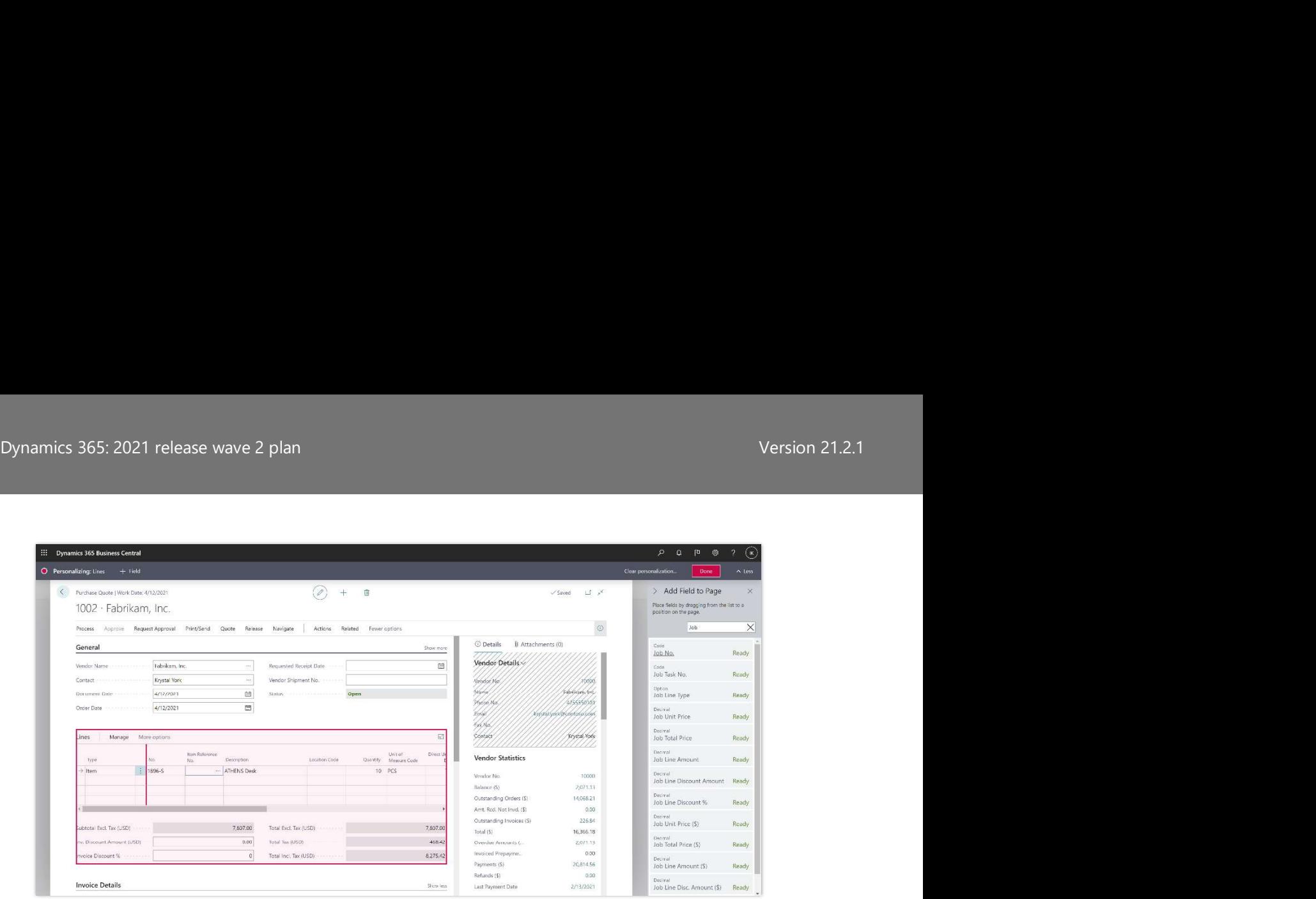

Shows jobs-related columns that can be added to purchase document lines.

Thank you for submitting this idea.

### Item Card page

You can add the Transfer Order Receipt and Shipment Quantities fields to the Item Card page.

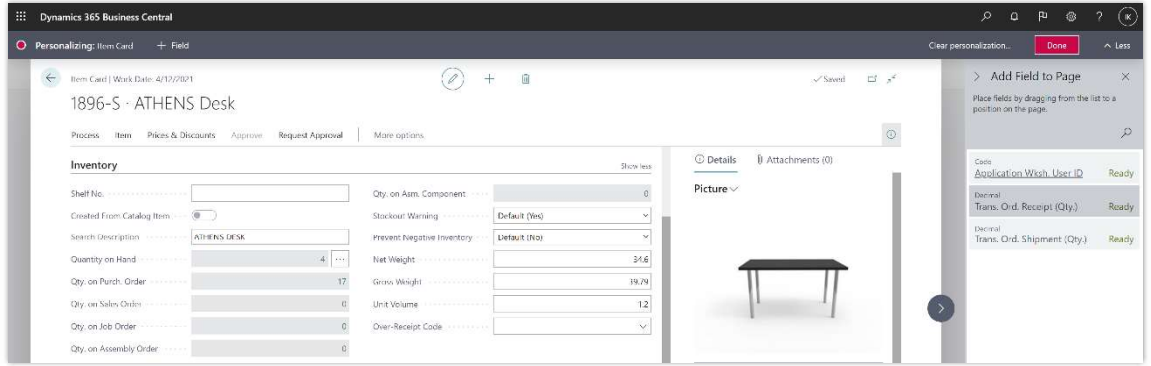

Shows Transfer Order Receipt and Shipment Quantity fields available for personalization on Item Card page.

Thank you for submitting this idea.

### Description 2 fields

You can add the Description 2 field to all sales, service, purchase drafts, and posted and archived document lines.

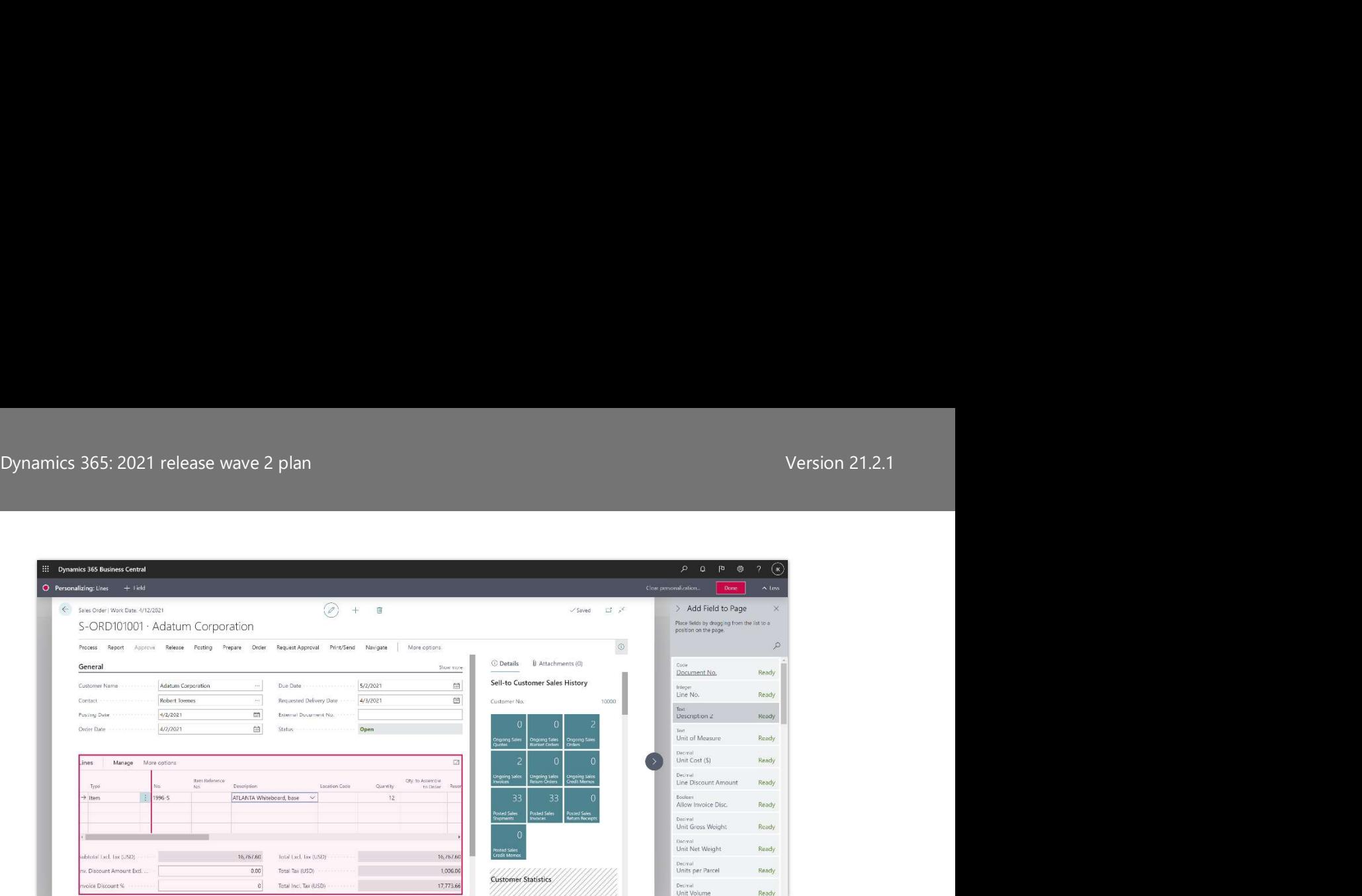

Shows Description 2 field in list of available fields to add to sales order lines.

Thank you for submitting this idea.

### Name 2 fields

You can add the Name 2 field to the Contact Card and list pages, Contact Company Details page, and the Resource Card and list pages.

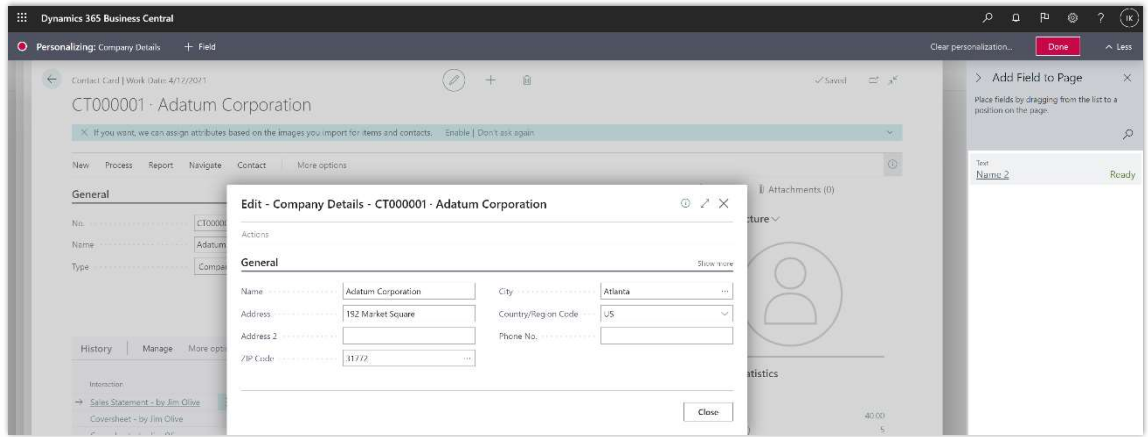

Shows Company Details page with Name 2 in list of available fields to add through personalization.

Thank you for submitting this idea.

### External Document No. field

You can now add External Document No. field to the Aged Accounts Receivable report's Word layout.

Thank you for submitting this idea.

### Contact Job Title

You can add the Contact Job Title field to the Contact Card and list pages, Contact

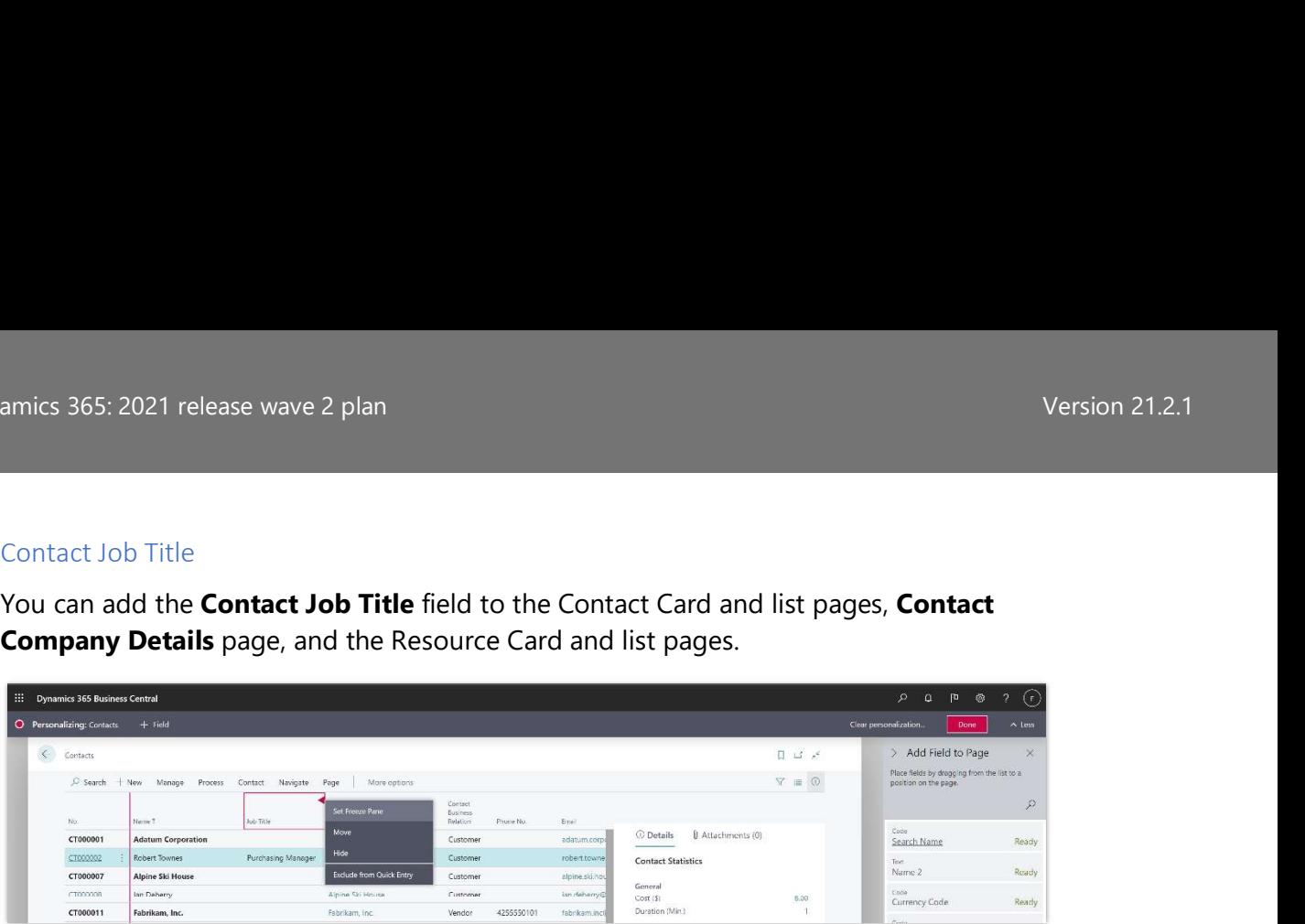

Shows Contact Job Title added to Contacts List page through personalization.

Thank you for submitting this idea.

### Source Type and Source No.

You can add the Source Type and Source No. fields to the General Ledger Entries page. Filtering General Ledger Entries by, for example, Source Type Vendor and specific Vendor No. in the Source No. field, gives you a list of entries to be used in expenses by vendor analysis.

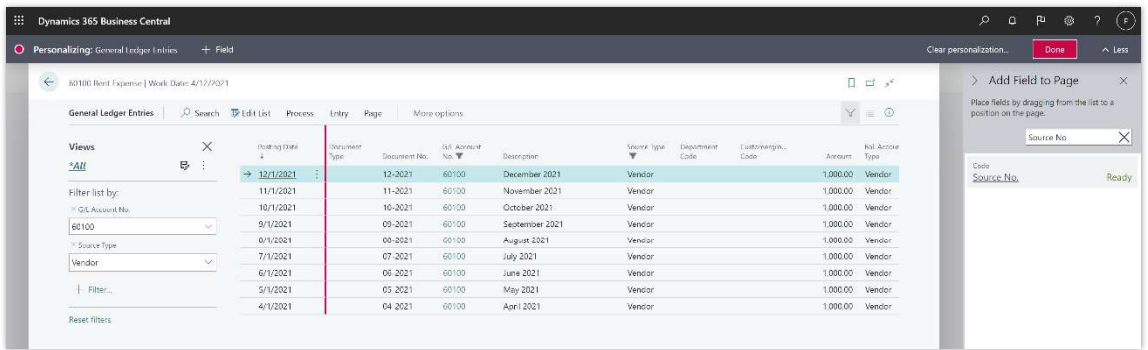

Shows Source Type and Source No. fields added through personalization to General Ledger **Entries** 

Thank you for submitting this idea.

### Tell us what you think

Help us improve Dynamics 365 Business Central by discussing ideas, providing suggestions, and giving feedback. Use the forum at https://aka.ms/bcideas.

### Thank you for your idea

Thank you for submitting this idea. We listened to your idea, along with comments and votes, to help us decide what to add to our product roadmap.

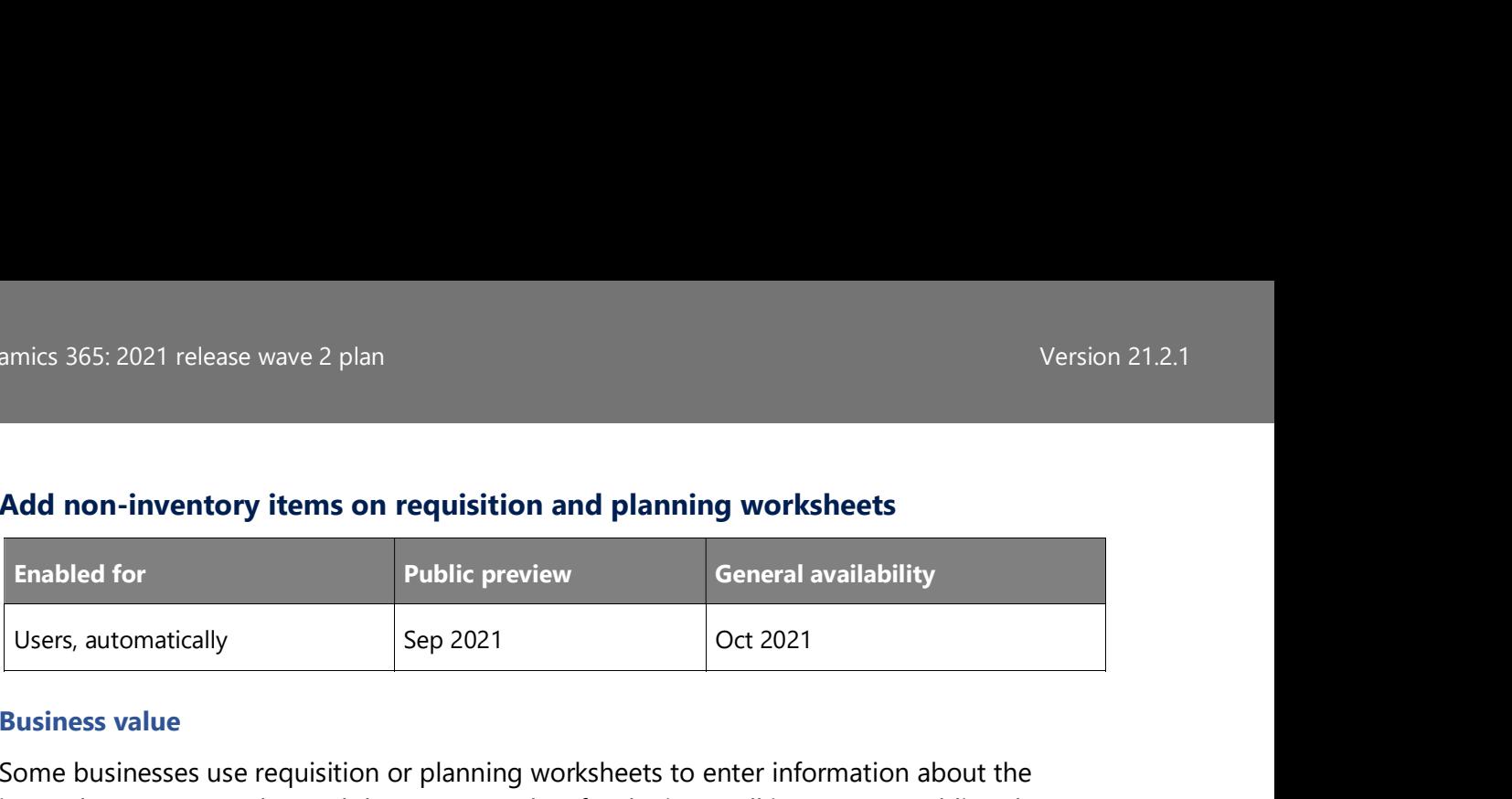

# Dynamics 365: 2021 release wave 2 plan<br>Version 21.2.1<br>Add non-inventory items on requisition and planning worksheets Add non-inventory items on requisition and planning worksheets

### Business value

Some businesses use requisition or planning worksheets to enter information about the items they want to order, and then create orders for the items all in one go. Enabling the worksheets to handle both physical inventory items, such as chairs, and non-inventory items, such as services, gives businesses a unified procurement process.

### Feature details

You can process non-inventory lines in much the same way as other types of items. If you use requisition and planning worksheets as the starting point for purchase orders in your procurement process, you can manually enter lines for non-inventory items on the worksheets. Then, when you create your purchase orders, the non-inventory items will be included. This allows you to use same procurement process for inventoriable and noninventoriable items. Framistant and the state and the state of the state of the state of the state of the state of the state of the state of the state of the state of the state of the state of the state of the state of the state of the state o

### Tell us what you think

and giving feedback. Use the forum at https://aka.ms/bcideas.

### Thank you for your idea

Thank you for submitting this idea. We listened to your idea, along with comments and votes, to help us decide what to add to our product roadmap.

### See also

About Planning Functionality (docs)

### Bank and payment reconciliations

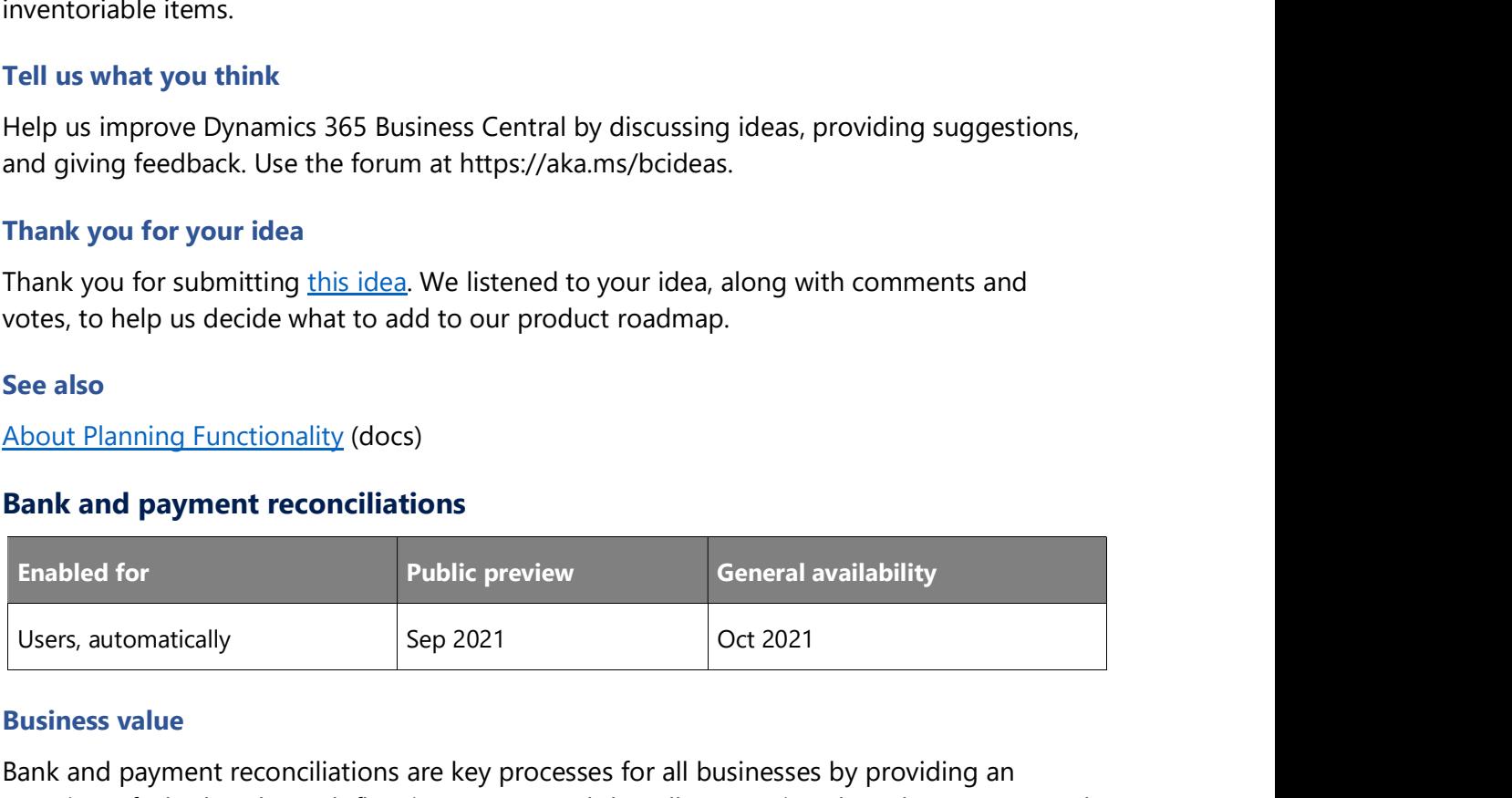

### Business value

Bank and payment reconciliations are key processes for all businesses by providing an overview of whether the cash flow is accurate, and that all transactions have been accounted for. In this release wave, we make it more efficient to use those features, assisting the user, and give more information during the process.

The Payment Reconciliation Journal has been improved with the following capabilities:

- Separate number series.
- Posting preview.
- Ability to reverse the G/L register posted through the Payment Reconciliation Journal.

The **Bank Reconciliation** page has been enhanced with the following capabilities:

- Bank ledger entries are now filtered so only ledger entries after the statement's ending date are displayed, making it simpler to get an overview.
- The details<br>
Star 2021 release wave 2 plan<br>
Star details<br> **Payment Reconciliation Journal** has been improved with the following capabilities:<br>
Separate number series.<br>
Posting preview.<br>
Ability to reverse the G/L register will also use the statement date as a filter for the G/L account as well as the bank account, so that the focus is on the period being reconciled.
- When applying auto-matching, the user can decide to not overwrite any of the already matched entries, or to overwrite all.
- Many-to-1 matching is now possible so many bank statement lines can be matched against one bank ledger entry. This will support scenarios such as a bank statement splitting up sales into payment methods for which you only posted one bank ledger entry.
- When you transfer differences to be posted in a general journal, the entries will be automatched when you return to the bank reconciliation, reducing the redundant manual step.

### Tell us what you think

Help us improve Dynamics 365 Business Central by discussing ideas, providing suggestions, and giving feedback. Use the forum at https://aka.ms/bcideas.

### Thank you for your idea

Thank you for submitting this idea. We listened to your idea, along with comments and votes, to help us decide what to add to our product roadmap.

### Couple records between Business Central and Dataverse (and apps for Dataverse) in bulk

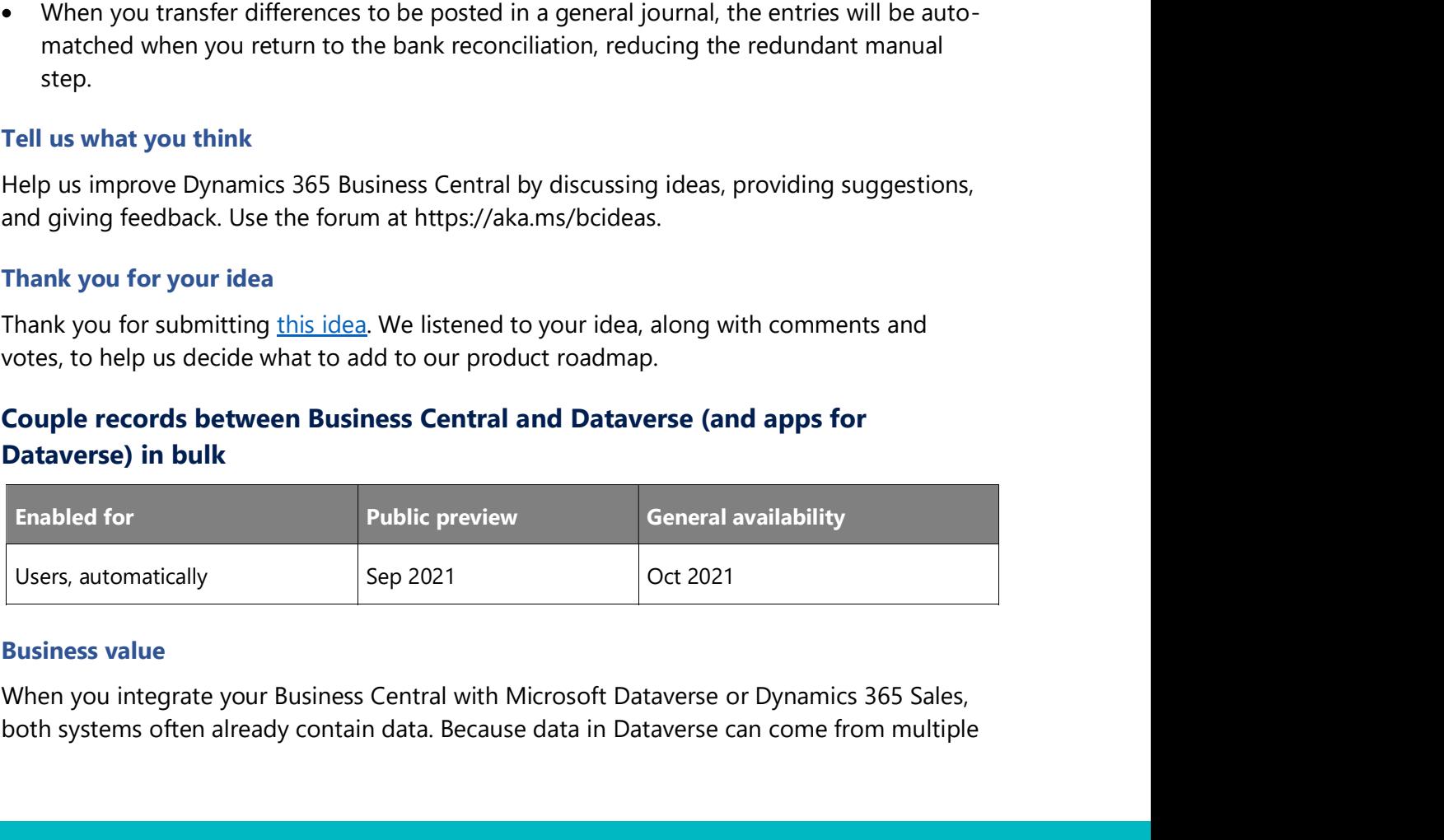

### Business value

both systems often already contain data. Because data in Dataverse can come from multiple

Dynamics 365: 2021 release wave 2 plan<br>Version 21.2.1<br>Sources, there might be data that you don't want to transfer to Business Central because it sources, there might be data that you don't want to transfer to Business Central because it could impact financial reports and other business processes, such as invoicing and tax calculations. Bulk-coupling speeds up the process of coupling multiple records, while letting you define rules to control how the couplings are made.

### Feature details

When you couple the records that you want to synchronize data for in each application-for example, a customer in Business Central and an account in Dataverse-you can filter and choose the data to synchronize. Rather than write custom business logic in a per-tenant extension to define how to match and couple records between Business Central and Dataverse or Dynamics 365 Sales, you can define the fields to match in the integration field mapping page for whole mapping.

|              | <b>Dynamics 365 Business Central</b>              |                           |                                |           |                                           |                            |                        |                              | o.<br>$\alpha$                 | <b>FD</b><br>Ø                      |  |
|--------------|---------------------------------------------------|---------------------------|--------------------------------|-----------|-------------------------------------------|----------------------------|------------------------|------------------------------|--------------------------------|-------------------------------------|--|
| $\Leftarrow$ | Integration Table Mappings   Work Date: 4/12/2021 |                           |                                |           |                                           |                            |                        |                              |                                | $\Box \quad \Box \quad \mathcal{I}$ |  |
|              | C Search 一致 Edit List                             | Il Delete Synchronization | Mapping<br>Uncoupling          | Coupling  | Page<br>More options                      |                            |                        |                              |                                | $\nabla \equiv$                     |  |
|              | Integration Coupling Job Loc                      | 5 Match-Based Coupling    |                                |           |                                           |                            |                        |                              |                                | $\simeq$                            |  |
|              | Nante T                                           | Table                     | Table Filter                   | Direction | Integration Table                         | Integration Field          | Integration Field Type | Integration Table Filter     | Table Config<br>Terrolate Code | Int. Tol: Conf.<br>Terrolate Co.    |  |
|              | CONTACT                                           | Contact                   | VERSION(1) SORTING(Field1) W   |           | Bidirectional Dataverse Contact           | Contact                    | GUID                   | VERSION(1) SORTING(Field1) W |                                |                                     |  |
|              | <b>CURRENCY</b>                                   | Currency                  |                                |           | ToIntegrati Dataverse Transactioncurrency | Transaction Currency       | GUID                   |                              |                                |                                     |  |
|              | <b>CUSTOMER</b><br>w                              | Customer                  | VERSION(1) SORTING(Field1) W., |           | Bidirectional Dataverse Account           | Account                    | GUID                   | VERSION(1) SORTING(Field1) W |                                | <b>BCICUSTO</b>                     |  |
|              | PAYMENT T.                                        | Payment Terms             |                                |           | Fromintegr Dataverse Account              | Payment Terms              | Option                 |                              |                                |                                     |  |
|              | SALESPEOP.                                        | Solesperson/Purchaser     |                                |           | FromIntegr Dataverse Systemuser           | User                       | GUID                   | VERSION(1) SORTING(Field1) W |                                |                                     |  |
|              | SHIPMENT                                          | Shipment Method           |                                |           | FromIntegr Dataverse Account              | Address 1: Freight Terms   | Option                 |                              |                                |                                     |  |
|              | SHIPPING                                          | Shipping Agent            |                                |           | FromIntegr Dataverse Account              | Address 1: Shipping Method | Option                 |                              |                                |                                     |  |
|              | VENDOR                                            | Vendor-                   | VERSION(1) SORTING(Field1) W   |           | Bidirectional Dataverse Account           | Account                    | GUID                   | VERSION(1) SORTING(Field1) W |                                | <b>BCIVENDC</b>                     |  |

Shows new Match-Based Coupling action in Integration Table Mappings page.

To match and couple selected records between Business Central and Dataverse or Dynamics 365 Sales, you can define the fields to match in the Select Coupling Criteria page for selected records.

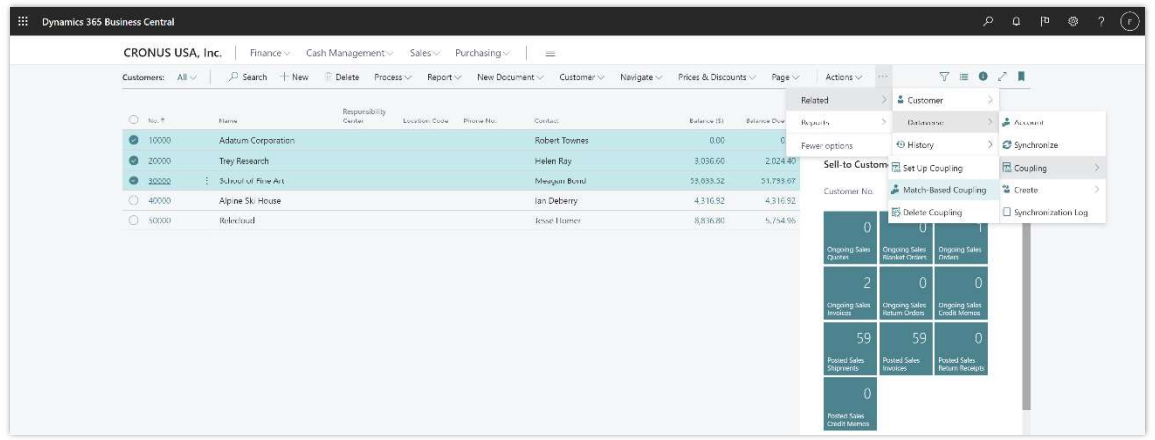

Shows new Match-Based Coupling action on Customer page.

Select Coupling Criteria page allows you to select fields for which matching should be done by choosing the Match on this Field column. You can also set matching priority for fields selected for matching and whether Business Central should create new records if no match is found.

Dynamics 365: 2021 release wave 2 plan<br>Version 21.2.1<br>Business Central will use those settings to automatically match and couple records. Business Central will use those settings to automatically match and couple records. Additionally, this also makes it easier to migrate data from Business Central (on-premises) to Business Central online.

### Tell us what you think

Help us improve Dynamics 365 Business Central by discussing ideas, providing suggestions, and giving feedback. Use the forum at https://aka.ms/bcideas.

### See also

### Coupling Records (docs)

### Default line type in the sales and purchase documents

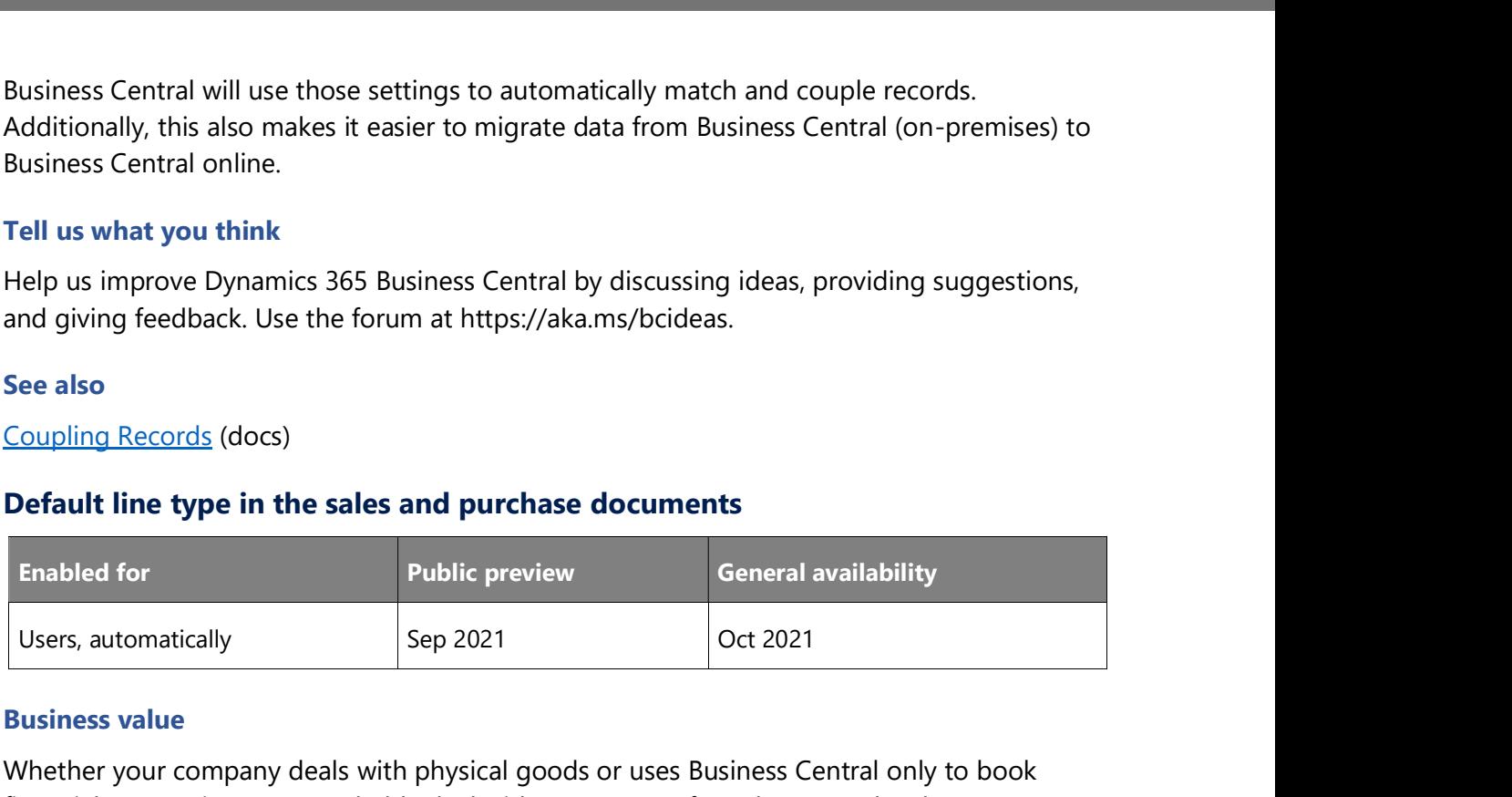

### Business value

Whether your company deals with physical goods or uses Business Central only to book financial transactions, you probably deal with some type of purchase or sales documents. You can now specify a default type for these documents and save a little time when preparing them.

### Feature details

Sales and purchase documents can contain different types of lines, such as G/L Account, Item, Resource, or Fixed Asset. In this release you can select the default line type that will be suggested when you create new documents. You can specify the default type for sales on the Sales & Receivable Setup page, and for purchases on the Purchase & Payables Setup page, in the Document Default Line Type field. Afterward, the first line on the document will always use the default type that you specified, and you can start working with lines by selecting values in the No. field. Of course, you can change type in line if needed. If you do, the next lines that you create will use type from the previous line. The default value affects only the first line.

### Tell us what you think

Help us improve Dynamics 365 Business Central by discussing ideas, providing suggestions, and giving feedback. Use the forum at https://aka.ms/bcideas.

### Thank you for your idea

Thank you for submitting this idea. We listened to your idea, along with comments and votes, to help us decide what to add to our product roadmap.

### Dynamics 365: 2021 release wave 2 plan<br>Version 21.2.1<br>Delegated admin can create job queue entries and request approval by a Delegated admin can create job queue entries and request approval by a licensed user

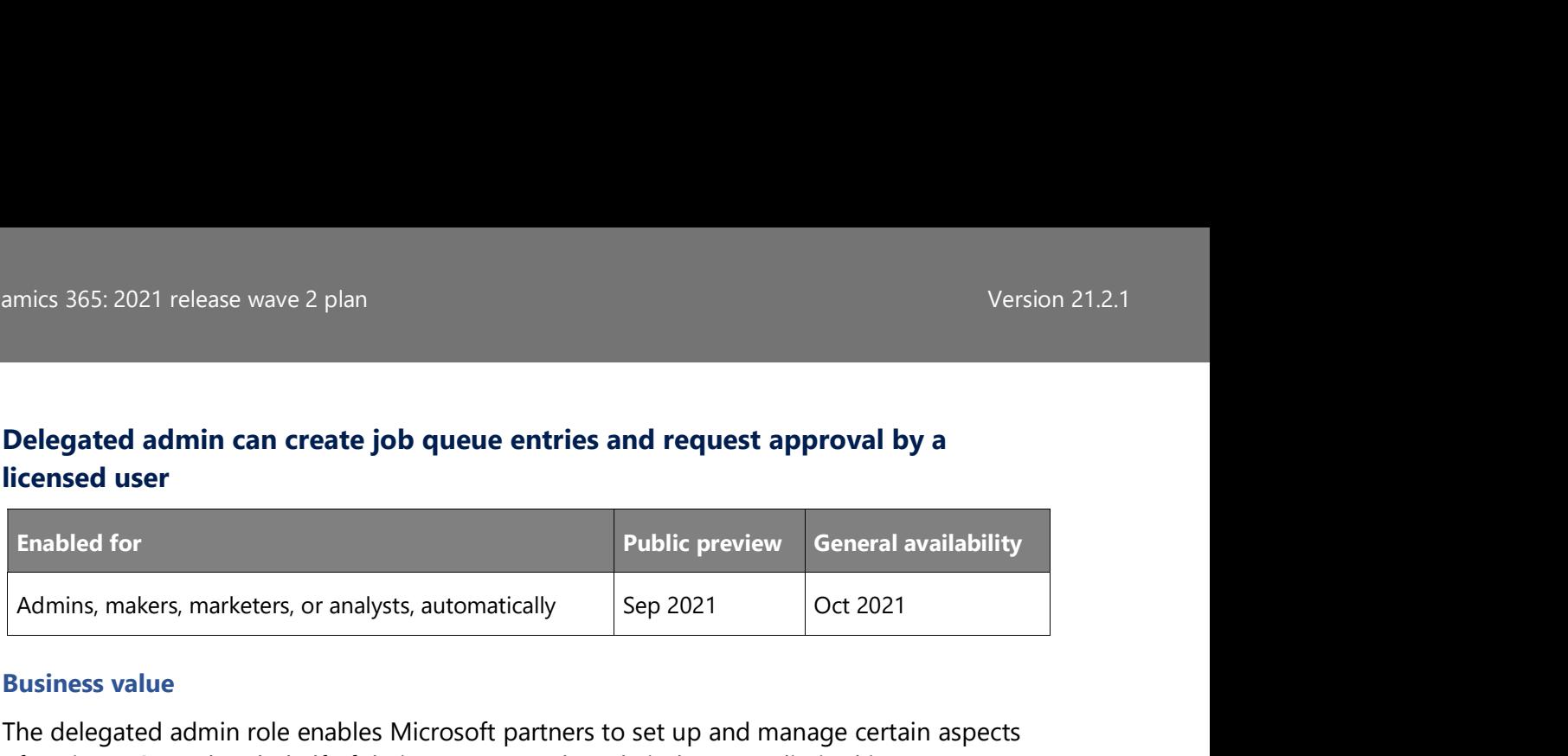

### Business value

The delegated admin role enables Microsoft partners to set up and manage certain aspects of Business Central on behalf of their customers. The role is, however, limited in some ways. Among these limitations is the ability to create job queue entries and set them as ready to run for customers. Job queue entries are important tools for setting up and configuring Business Central tenants. Delegated admins can create job queue entries and request approval from a licensed user.

### Feature details

Business Central provides the delegated admin role so that people who are not employed by the customer, typically Microsoft partners, can set up and configure business processes for the customers. The delegated admin role is not, however, a licensed user in Business Central, and often is only assigned temporarily, so there are some limitations to what they can do. For example, delegated admins cannot set up tasks that might be run after the delegated admin relationship has been revoked, such as job queue entries.

That has been problematic because job queue entries are useful tools for running setup and configuration processes in Business Central, and delegated admins need to be able to create and run them in their customer's tenant. In this release, delegated admins can create job queue entries and set them as ready to run. Then, a licensed user from the customer can start the job queue entry to complete the process that the delegated admin created. and often is only assigned temporarily, so there are some limitations to what they can do.<br>For example, delegated admins cannot set up tasks that might be run after the delegated<br>admin relationship has been revoked, such a

### Tell us what you think

Help us improve Dynamics 365 Business Central by discussing ideas, providing suggestions, and giving feedback. Use the forum at https://aka.ms/bcideas.

### See also

Delegated Administrator Access to Business Central Online (docs)

### going wrong

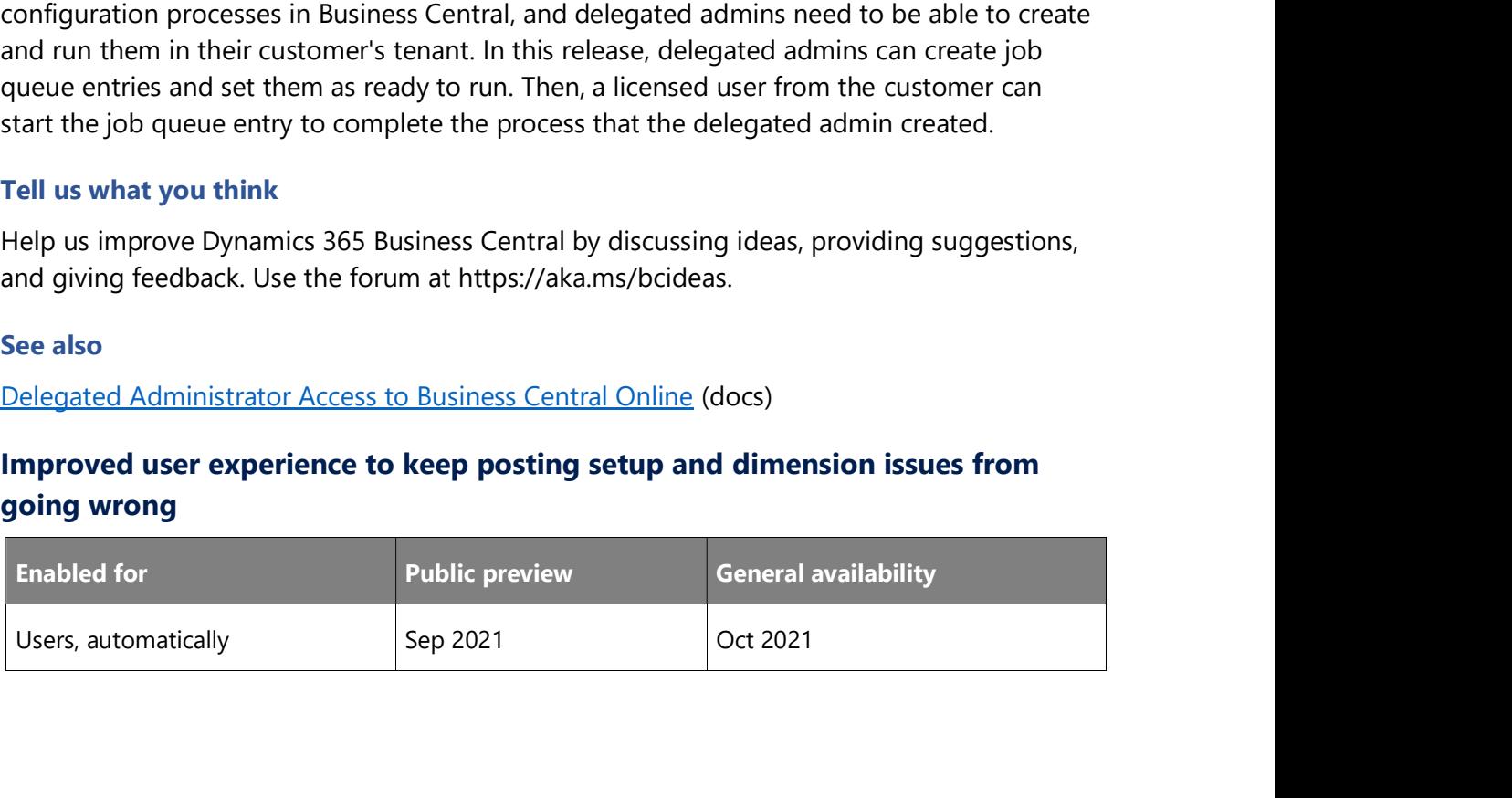

Posting groups and dimensions can be difficult concepts to understand. It's best to set up posting groups and dimensions up front. However, many companies do that as they go and resolve issues as they arise. We've added tools that support learning by capitalizing on concrete examples—for example, when documents are using posting groups that are not set up correctly or have incorrect dimensions or dimension values. Accountants, controllers, and finance people know how specific transactions need to be posted, and guidance when things go wrong with posting setups and dimensions will make it easier to resolve issues.

### Feature details

Product telemetry shows that posting groups and dimensions errors are typically caused by incorrect setup. We've made changes to clarify the errors and provide guidance on how to resolve them. You can now investigate issues with posting setups on the Error Messages page across the application:

- The **Description** column shows details about the error.
- The Source and Source Field Name columns point to the posting setup page where the error occurred, and link to a page where you can resolve the issue. This requires the user to have permissions to do so.
- The **Support URL** column provides a link to a troubleshooting quide.

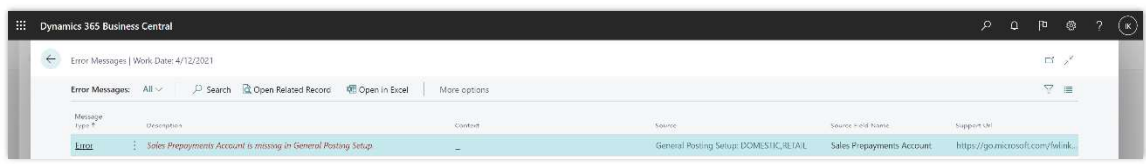

### Shows Error Messages page with posting group error example.

Additionally, for dimension issues the Error Messages page provides a link in the Context column that opens a page where you can fix the issues in the document. This also requires that the user has permissions to do so.

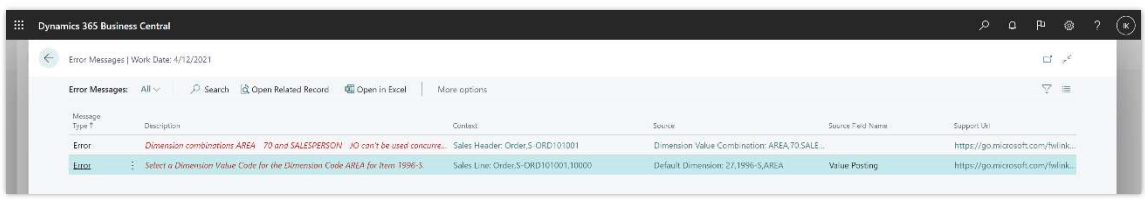

Shows Error Messages page with dimension error example.

NOTE The error handling described here is not available on Item, Resource, Employee and Fixed Asset Journals and for G/L accounts added in local versions of posting groups.

amics 365: 2021 release wave 2 plan<br>Tell us what you think<br>Help us improve Dynamics 365 Business Central by discussing ideas, providing sugges<br>and giving feedback. Use the forum at https://aka.ms/bcideas.<br>See also Help us improve Dynamics 365 Business Central by discussing ideas, providing suggestions, and giving feedback. Use the forum at https://aka.ms/bcideas.

### See also

Setting Up Posting Groups (docs)

### Integrate Business Central and Microsoft Dataverse with more efficient synchronization of multiple records

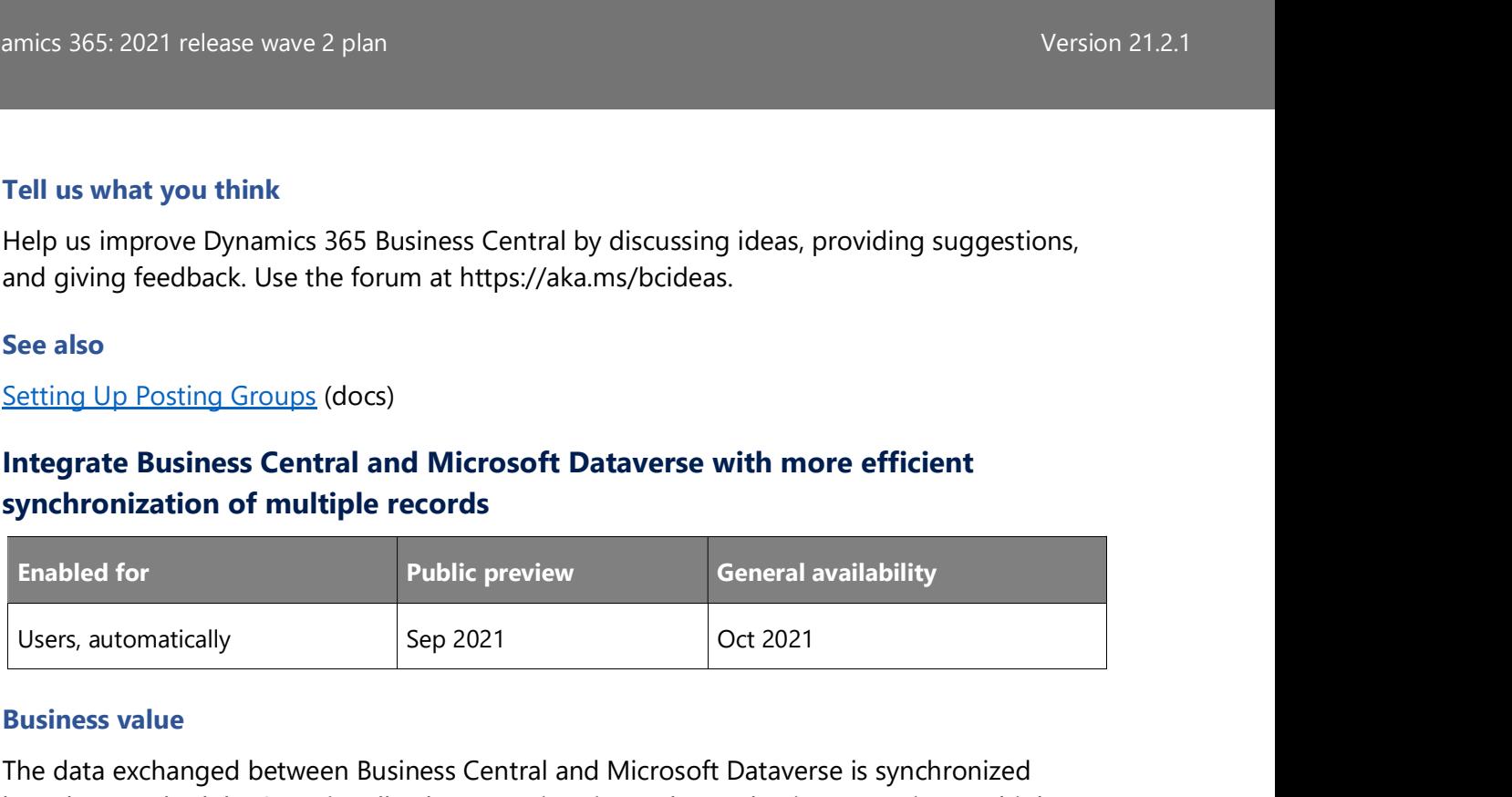

### Business value

The data exchanged between Business Central and Microsoft Dataverse is synchronized based on a schedule. Occasionally, there are situations where a business requires multiple records to be created, synchronized, or restored manually on an ad hoc basis. This feature decreases the number of synchronization jobs that are run in such cases, making synchronization of multiple records faster and users more productive.

### Feature details

When users select multiple records, such as hundreds of customers or contacts, Business Central creates a single synchronization job per batch of selected records. This greatly reduces the load on the task scheduler that runs the background jobs, and makes it easier for users to stay below the limits for queue entries. This new way of synchronizing batches of selected records also considers Dataverse request limits by ensuring that the batches are processed in smaller sizes. eature details<br>
When users select multiple records, such as hundreds of customers or contacts, Business<br>
entral creates a single synchronization job per batch of selected records. This greatly<br>
educes the load on the task

### Tell us what you think

Help us improve Dynamics 365 Business Central by discussing ideas, providing suggestions, and giving feedback. Use the forum at https://aka.ms/bcideas.

### Item variant code on demand forecasts

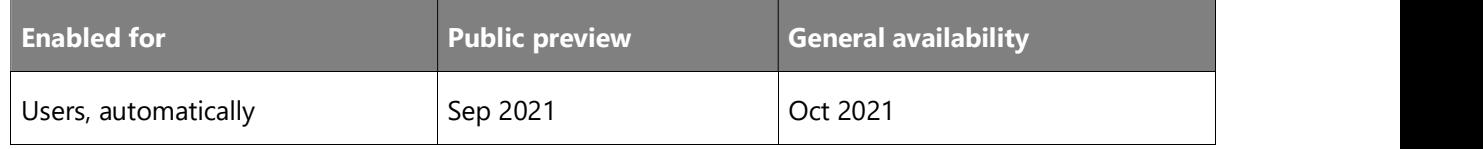

### Business value

Accurate demand forecasting gives businesses valuable insight into their position in the market, which helps decision makers shape their strategies for pricing, business growth, and Dynamics 365: 2021 release wave 2 plan<br>Version 21.2.1<br>Market potential. The ability to include the right level of detail on item variants in demand amics 365: 2021 release wave 2 plan<br>Wersion 21.2.1<br>Market potential. The ability to include the right level of detail on item variants in demand<br>forecasts unlocks planning capabilities and reduces lead times for companies forecasts unlocks planning capabilities and reduces lead times for companies that don't have an inflow of sales orders and manage many nearly identical items.

### Feature details

Item variants are a great way to keep your list of items under control, especially if you have a large number of items that are almost identical and vary, for example, only in color. Rather than setting up each variant as a separate item, you can set up one item and then specify the various 365: 2021 release wave 2 plan<br>warket potential. The ability to include the right level of detail on item variants in demand<br>forecasts unlocks planning capabilities and reduces lead times for companies that don't ha only with respect to locations and dates, but with item variants as well.

This unlocks planning capabilities for companies that don't have a steady inflow of sales orders, and operate using large lists of almost identical items.

We also plan to enable Edit in Excel for Demand Forecast Entries so that it's easier to create and update demand forecasts.

### Tell us what you think

Help us improve Dynamics 365 Business Central by discussing ideas, providing suggestions, and giving feedback. Use the forum at https://aka.ms/bcideas.

### Thank you for your idea

Thank you for submitting this idea. We listened to your idea, along with comments and votes, to help us decide what to add to our product roadmap.

### See also

Create a Demand Forecast (docs)

### List of trusted partner apps

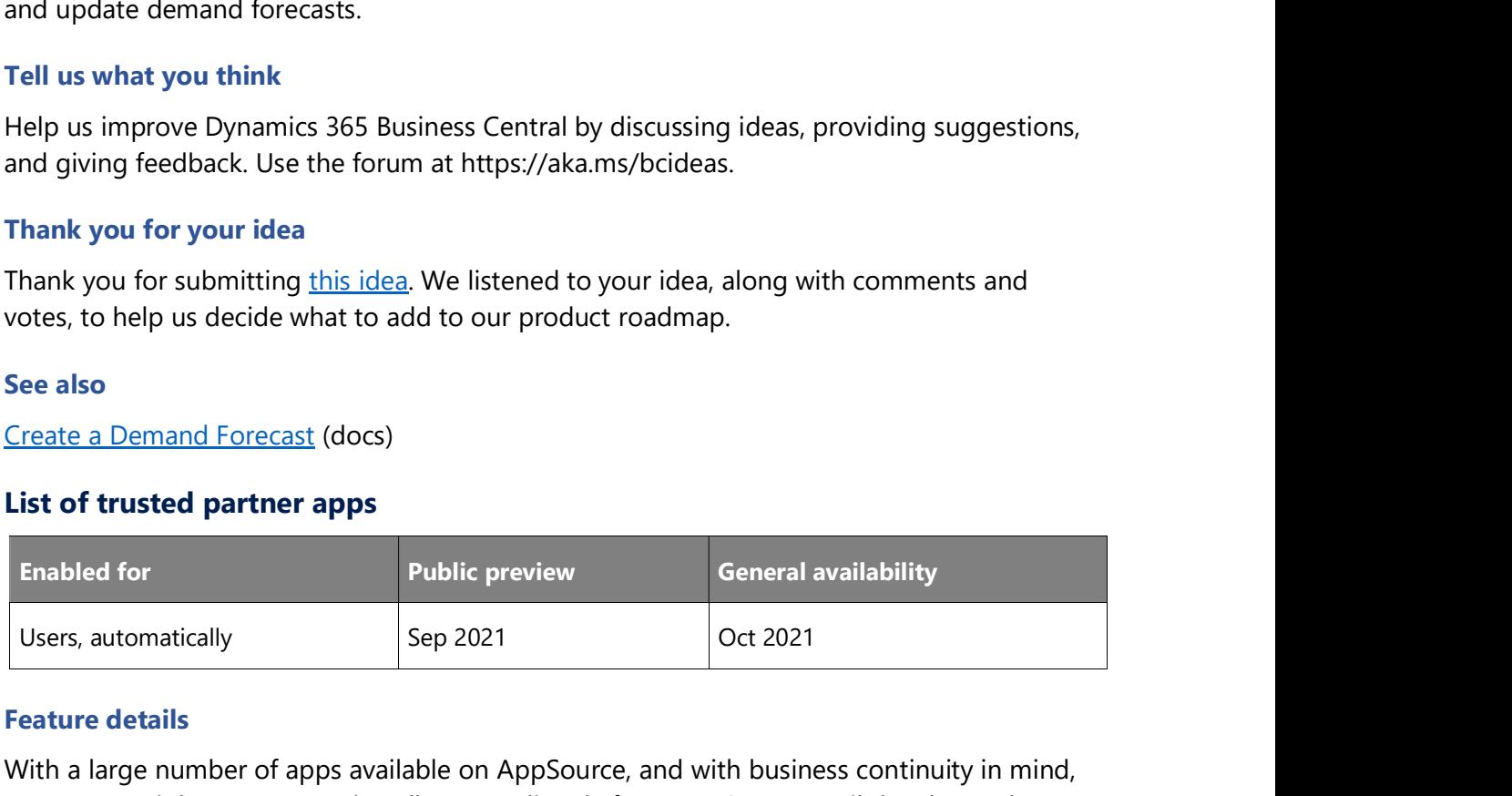

### Feature details

With a large number of apps available on AppSource, and with business continuity in mind, customers might not want to install an app directly from AppSource until they know the app won't interfere with their business. With this release wave, partners can preload a list of apps into the customer's system to help the customer choose apps that are relevant for their business, industry, and growth. By proxy of the partner, customers can safely install apps that have been preselected for them.

### Tell us what you think

Help us improve Dynamics 365 Business Central by discussing ideas, providing suggestions, and giving feedback. Use the forum at https://aka.ms/bcideas.

### Locations for non-inventory items

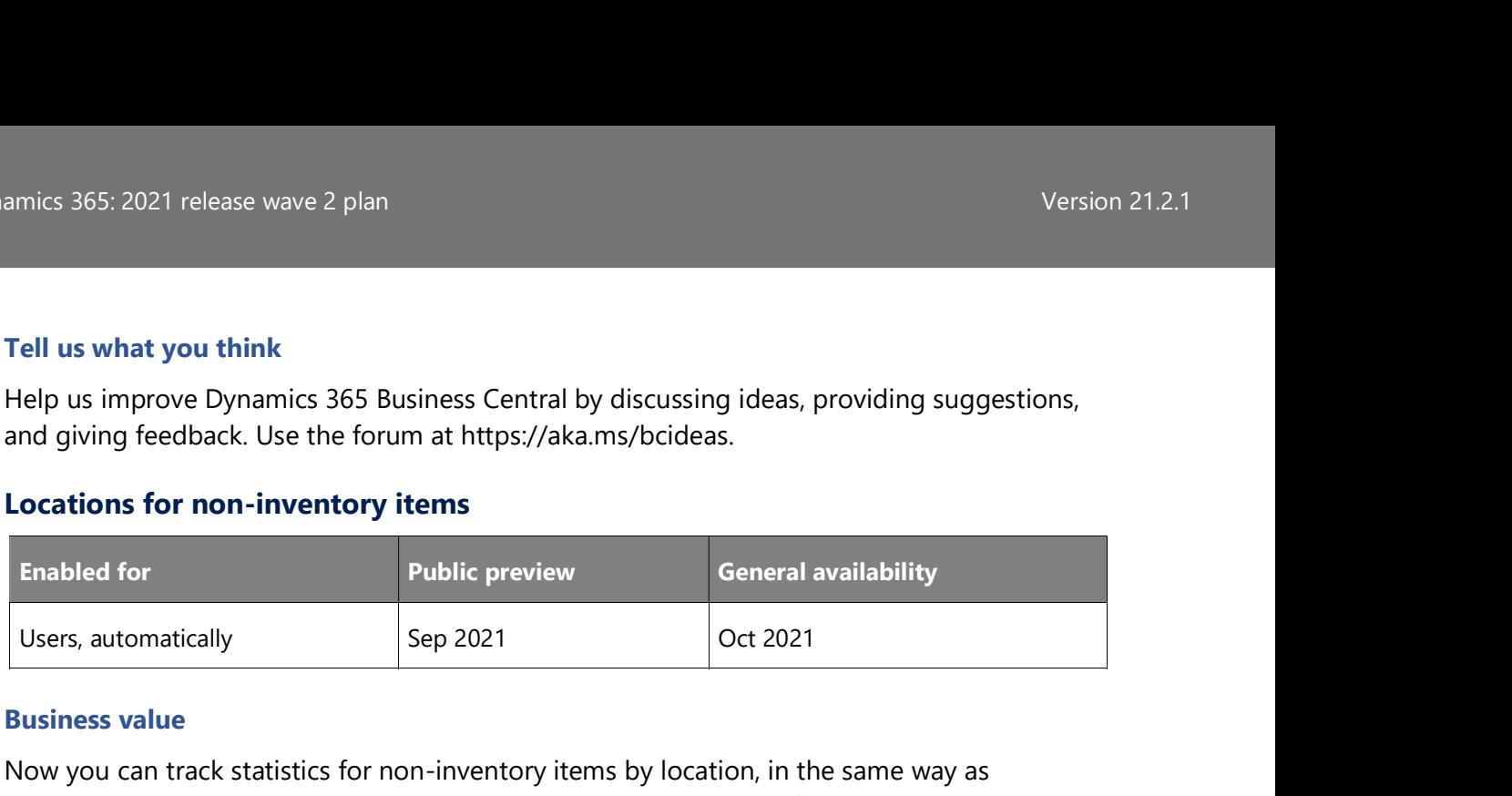

### Business value

Now you can track statistics for non-inventory items by location, in the same way as inventoriable items or resources. This gives you better insight into, for example, the location for which a service was purchased.

### Feature details

Based on your feedback, we have aligned service items and non-inventory items with other types, such as G/L accounts, item charges, and fixed assets. You can now specify a location for these types of items in supported transactions, and the location will be copied in the item ledger, values, and job ledger entries. This is useful for reporting purposes and cases when there is one document, such as a purchase order, with multiple non-inventory items meant for different locations.

NOTE Warehouse operations are not supported for service and non-inventory items.

### Tell us what you think

Help us improve Dynamics 365 Business Central by discussing ideas, providing suggestions, and giving feedback. Use the forum at https://aka.ms/bcideas.

### Thank you for your idea

Thank you for submitting this idea. We listened to your idea, along with comments and votes, to help us decide what to add to our product roadmap.

### See also

About Item Types (docs)

### More control over address information data entry

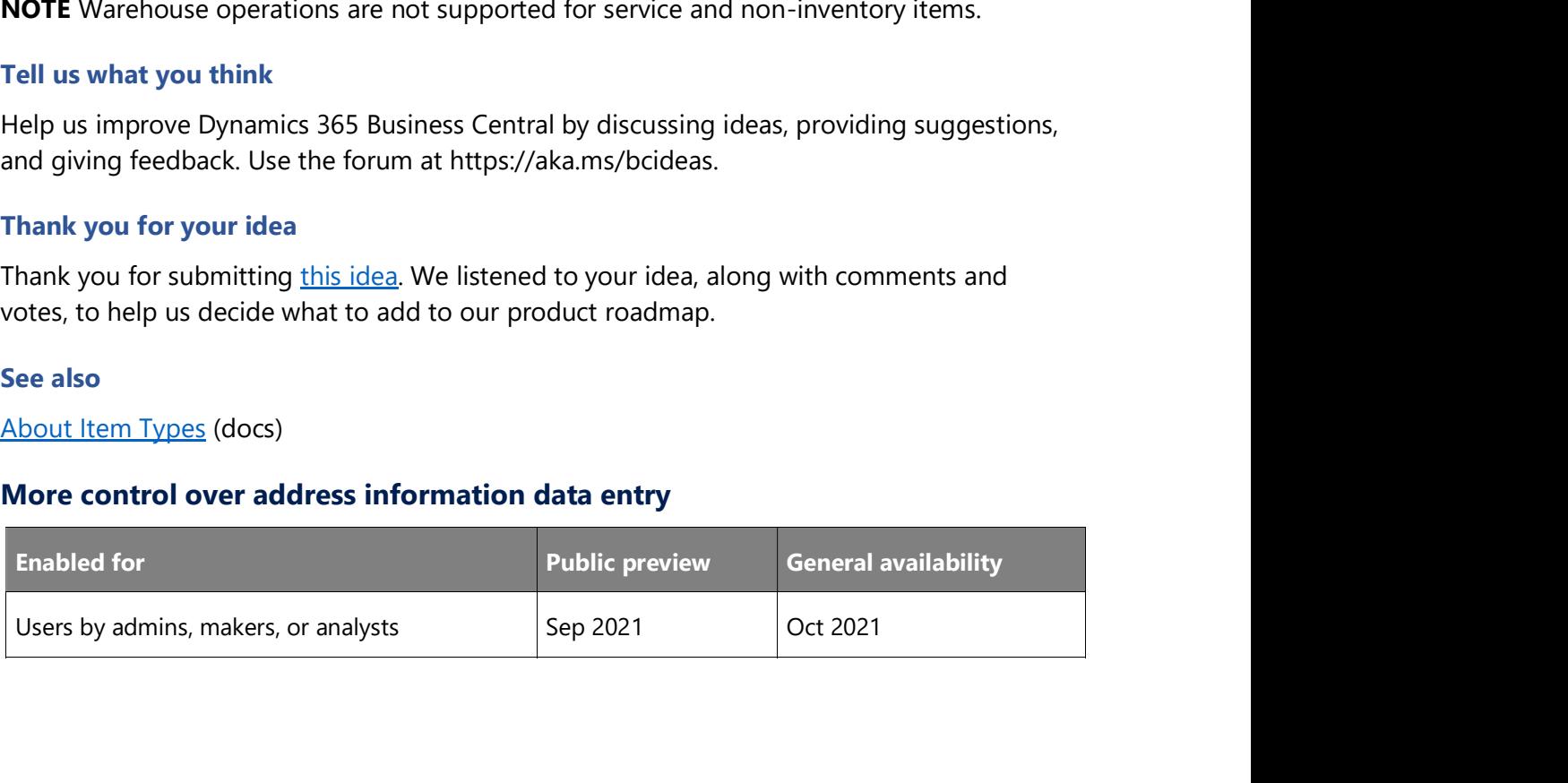

Typically, businesses use an external service that was built to validate address information in their country or region. When you need to update address information, the structured approach that these services use may not always be what's right for some scenarios. Therefore, Business Central now offers a more flexible means of entering address details. Framics 365: 2021 release wave 2 plan<br>
Wersion 21.2.1<br>
Pusiness value<br>
Typically, businesses use an external service that was built to validate address information in<br>
their country or region. When you need to update addre

### Feature details

**General Ledger Setup** page. When this field is selected, because the address format is related to the selected Country/Region, changes to the Country/Region Code field on addresses for customers, contacts, or vendors will reset the values in other address fields. ou can set the **Require Country/Region Code in Address** by selecting this field on the<br> **eneral Ledger Setup page.** When this field is selected, because the address formatis<br>
elated to the selected Count**ry/Region**, change

### Tell us what you think

Help us improve Dynamics 365 Business Central by discussing ideas, providing suggestions, and giving feedback. Use the forum at https://aka.ms/bcideas.

### Thank you for your idea

Thank you for submitting this idea. We listened to your idea, along with comments and votes, to help us decide what to add to our product roadmap.

### New automation API to create user groups

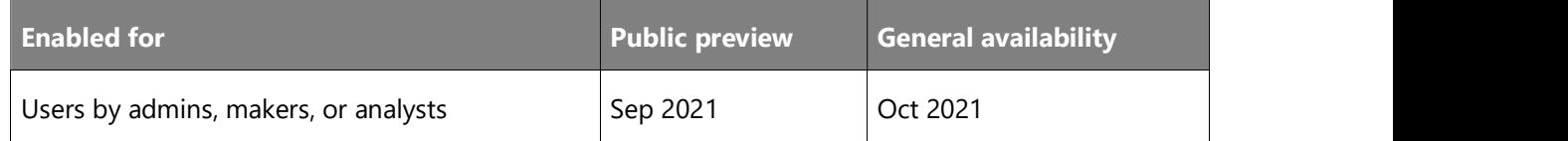

### Feature details

The new API plays a part in the initial deployment of a customer environment together with the other Automation APIs that allow for a scripted creation of the environment, company, application of configuration packages, user permissions, and more.

### Tell us what you think

Help us improve Dynamics 365 Business Central by discussing ideas, providing suggestions, and giving feedback. Use the forum at https://aka.ms/bcideas.

### Production BOMs and routes on stockkeeping units in planning scenarios

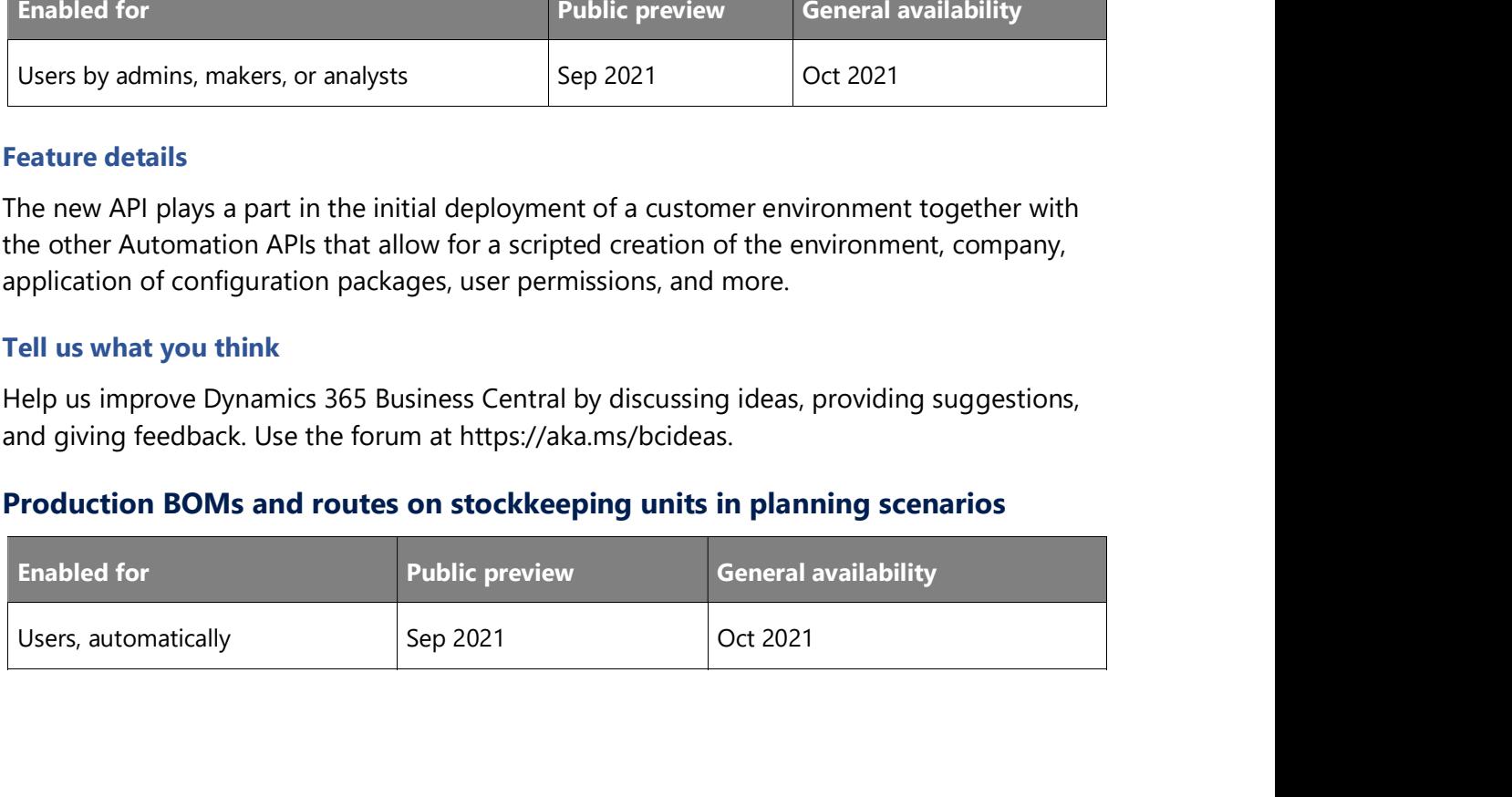

Many businesses use stockkeeping units (SKUs) in their inventory management processes. Because SKUs often contain important information about the items, they're also valuable in production processes. You can leverage the information from SKUs by assigning them to production bills of material (BOMs) and routes. Additionally, it's easy to update the BOM and route on SKUs. You can simply specify a BOM and route on an item and they will be assigned to the SKU. Musliness value<br>
Wersion 21.2.1<br>
Business value<br>
Many businesses use stockkeeping units (SKUs) in their inventory management processes.<br>
Because SKUs often contain important information about the items, they're also valuab

### Feature details

Production BOM and Production Routing fields defined on SKUs. These include the following processes:

- Capable-to-promise called from sales orders.
- Planning worksheet, including the Calculate Net Change Plan, Calculate Regenerative Plan, and Get Action Messages actions.
- Order planning.

By default, the Production BOM and Production Routing fields are available on SKUs.

NOTE When you create a SKU, the production BOM and route are copied from the item to the SKU. If you have many SKUs, but only one BOM or route, it's easy to update your SKUs. Just remove the production BOM or production route on the SKUs and they'll use the default values from the items.

### Tell us what you think

Help us improve Dynamics 365 Business Central by discussing ideas, providing suggestions, and giving feedback. Use the forum at https://aka.ms/bcideas.

### Thank you for your idea

Thank you for submitting this idea. We listened to your idea, along with comments and votes, to help us decide what to add to our product roadmap.

### See also

Production planning (docs)

### Remove obsolete reports 204, 205, 206, and 207

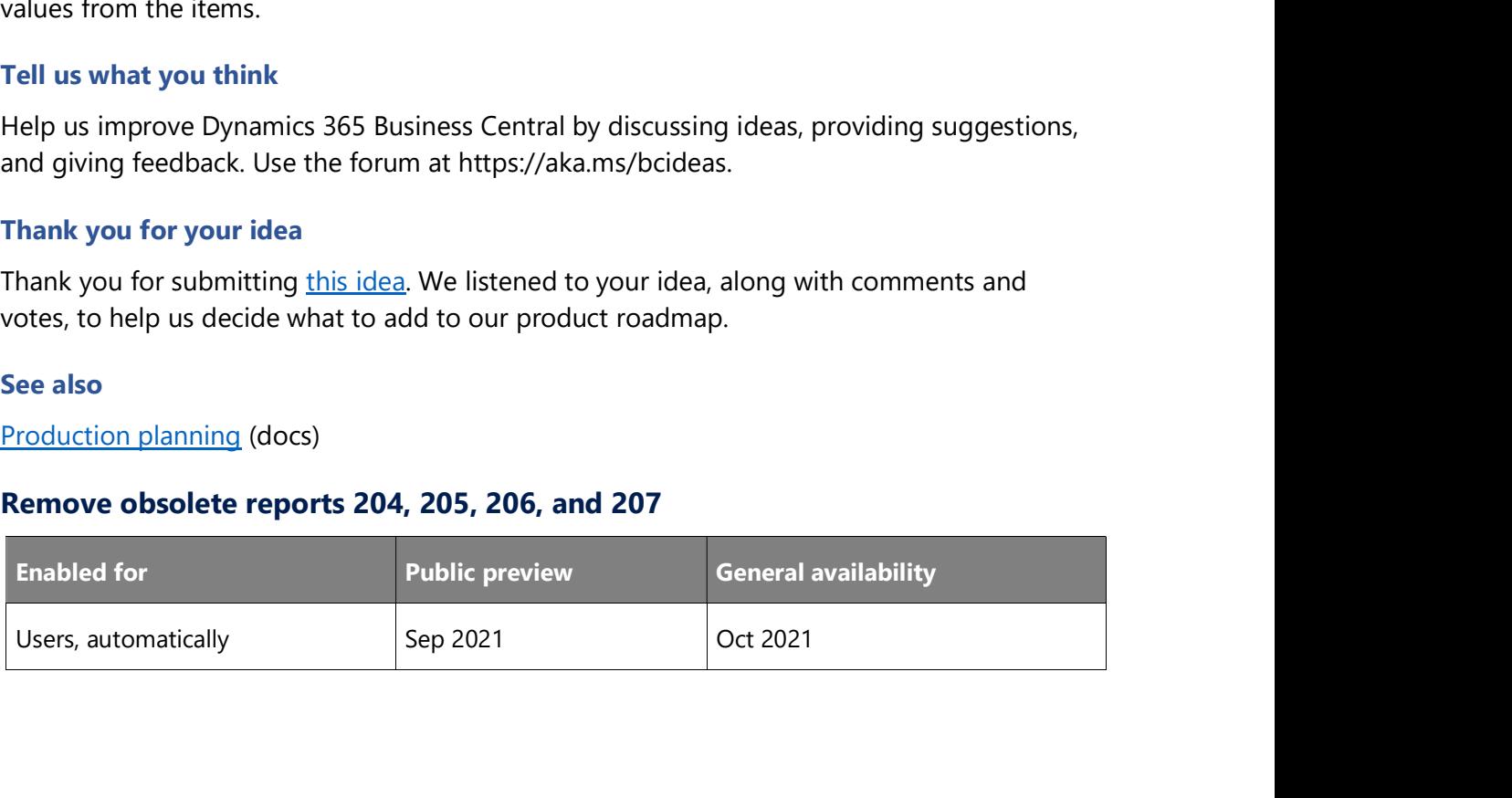

We've removed several reports in favor of newer versions. Enjoy modern report layouts that are easier to customize and faster to generate by using the reports that are based on layouts from Microsoft Word. Your external-facing documents, such as invoices and orders, will benefit from the switch. Framics 365: 2021 release wave 2 plan<br>
Business value<br>
We've removed several reports in favor of newer versions. Enjoy modern report layouts that<br>
are easier to customize and faster to generate by using the reports that ar

### Feature details

with newer versions, and now it's time for the final cleanup. The 2021 release wave 1 was the last release in which the following reports were available.

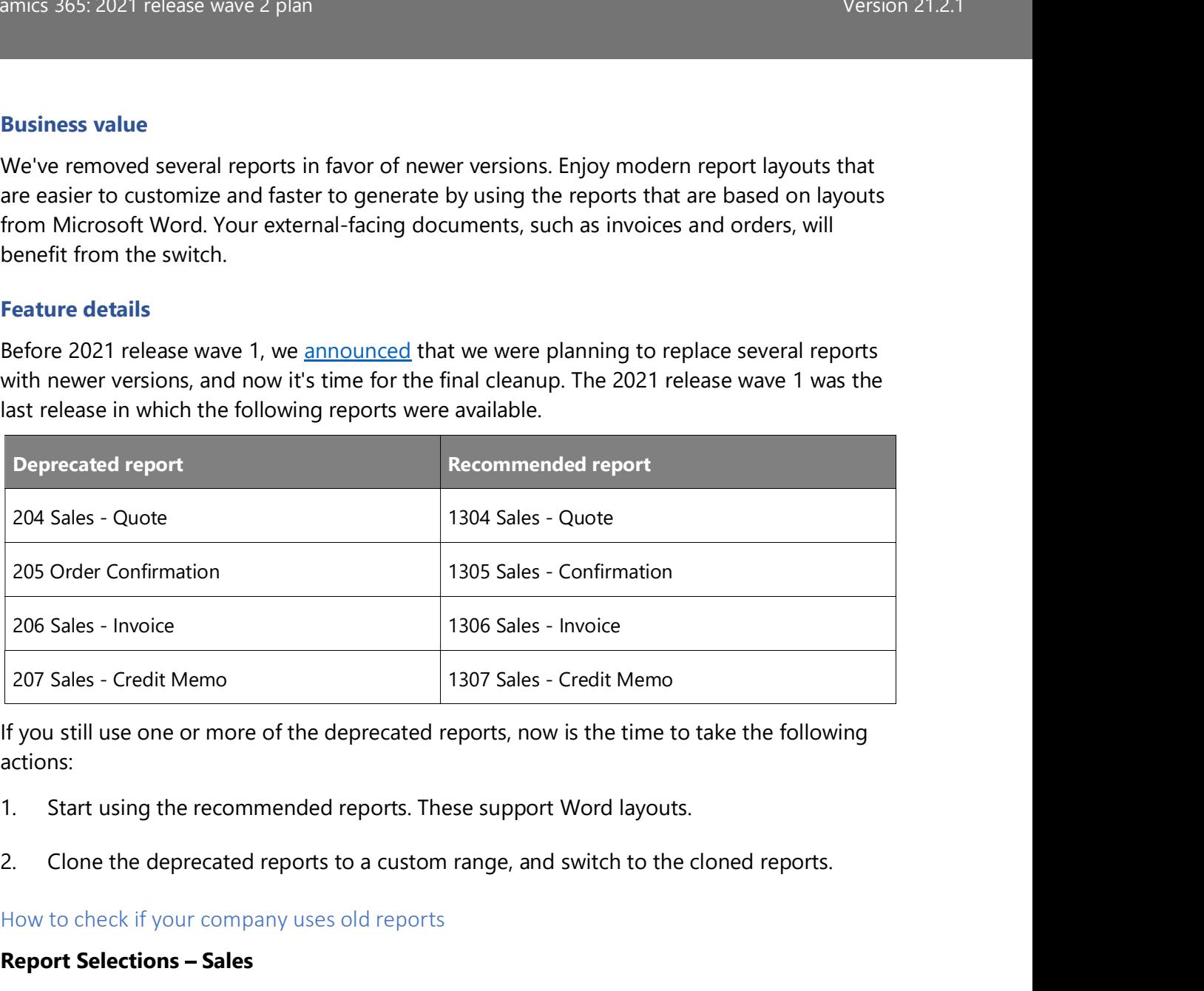

If you still use one or more of the deprecated reports, now is the time to take the following actions:

- 
- 

### How to check if your company uses old reports

### **Report Selections - Sales**

Search for Report Selection - Sales and check which reports are configured to be used for Quote, Order, and Credit Memo.

### Customer report layouts

Inspect the content of the **Custom Report Selection** table (object ID 9657). For more information, see View a table object directly from the client.

Once you know which customers use these reports, you can replace them on the **Document** Layout page for each affected customer, or you can use configuration packages to update in bulk.

### Tell us what you think

Help us improve Dynamics 365 Business Central by discussing ideas, providing suggestions, and giving feedback. Use the forum at https://aka.ms/bcideas.

# Dynamics 365: 2021 release wave 2 plan<br>Dynamics 365: 2021 release wave 2 plan<br>**Rounding for base unit of measure** Rounding for base unit of measure

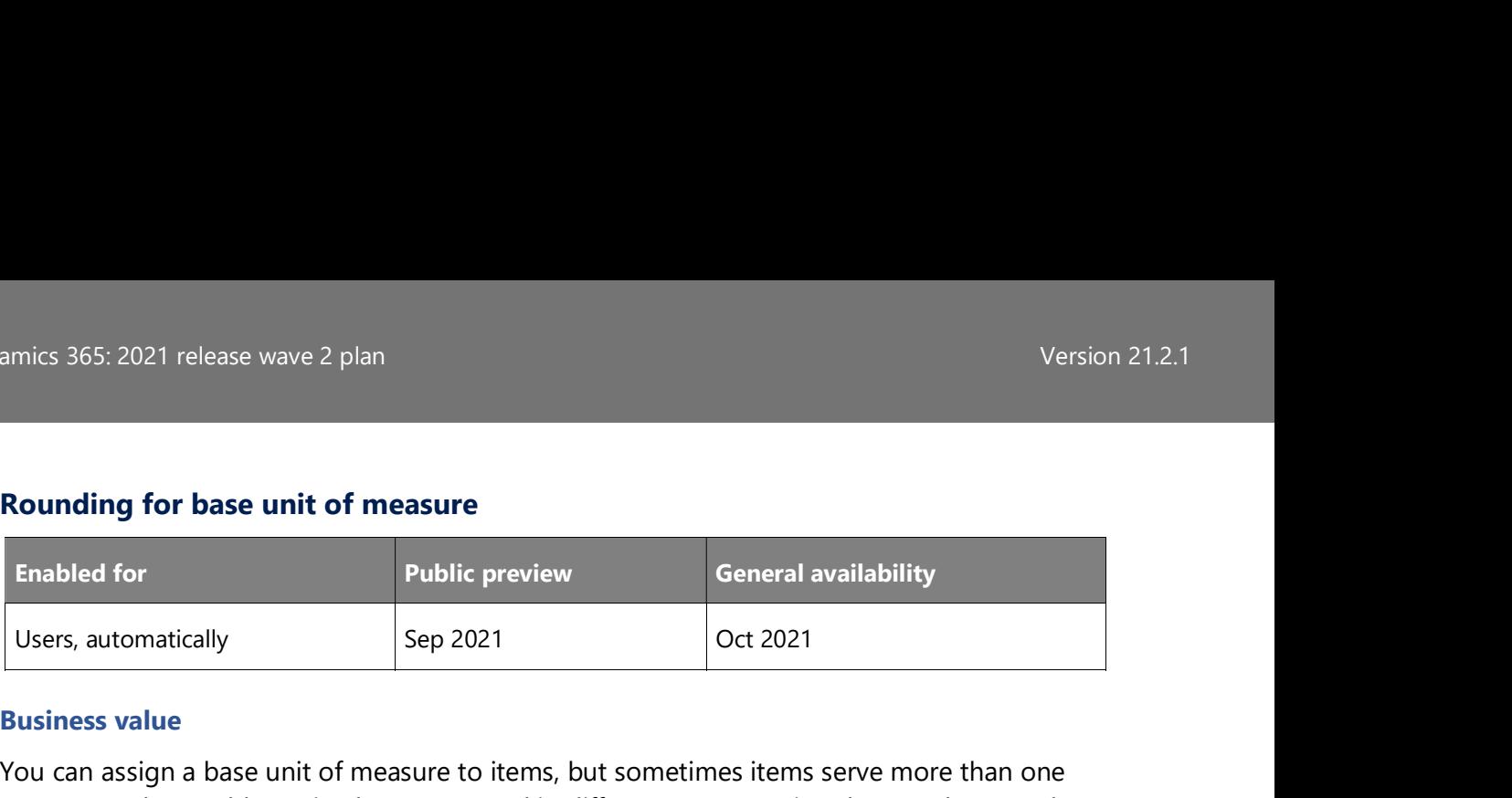

### Business value

You can assign a base unit of measure to items, but sometimes items serve more than one purpose and are sold, received, or consumed in different measures in sales, purchase, and production processes. That means it's important to be able to handle items in alternate units of measure, depending on the process, and accurately convert those measures to the base unit of measure.

### Feature details

You can specify a rounding precision for base units of measure to guide users on what to enter for a given business process, and reduce rounding issues when using alternate units of measure.

When an item serves different purposes, you can set up alternate units of measure for it. The base unit of measure for the item defines how you store it, and the alternate units of measure define how you handle it in purchase, production, or sales documents. For example, you may buy the item on pallets and only use single pieces in production.

When you use alternate units of measure, the value in the Qty. per Unit of Measure field helps calculate the quantity in base unit of measure, which can lead to rounding issues.

For example, you're receiving 1 box that contains 6 items from your supplier. When the items arrive at the warehouse, you discover that 1 of the 6 items is missing. You decide not to post the receipt of 1 box, but to change quantity to 5/6 pieces instead. That will be converted to a receipt of 4.99998 pieces. To receive a whole number, the Quantity Rounding Precision field lets you specify a value that will, for example, convert the quantity to 5 pieces.

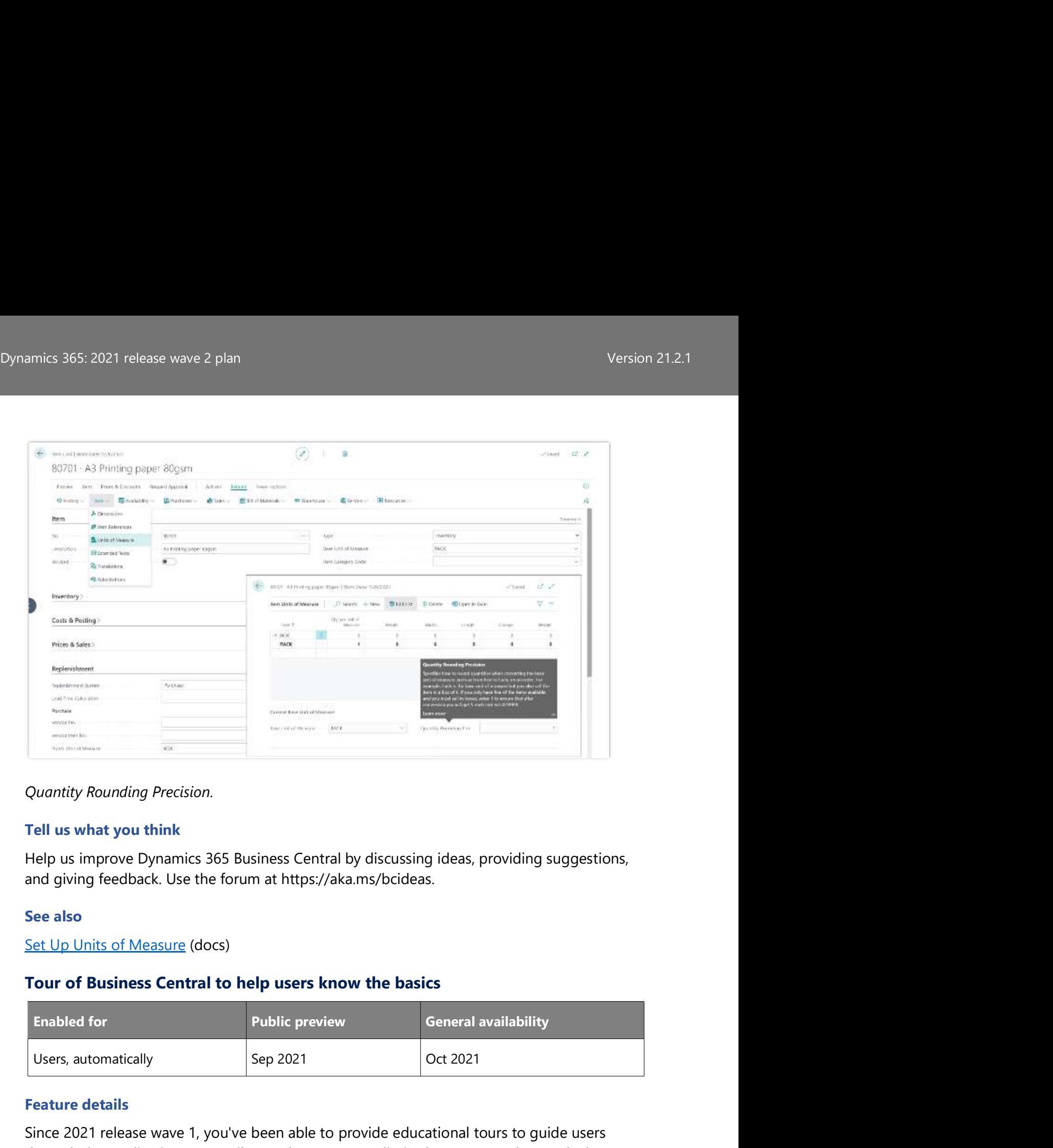

### Quantity Rounding Precision.

### Tell us what you think

Help us improve Dynamics 365 Business Central by discussing ideas, providing suggestions, and giving feedback. Use the forum at https://aka.ms/bcideas.

### See also

Set Up Units of Measure (docs)

### Tour of Business Central to help users know the basics

![](_page_29_Picture_131.jpeg)

### Feature details

Since 2021 release wave 1, you've been able to provide educational tours to guide users through the application. But until now, the tours were limited to pages and controls that are defined by the AL language. With 2021 release wave 2, we expand the use of these tours so they also can include teaching tips that are defined by the platform to call out system controls, such as the top navigation bar and sorting and filtering controls. Additionally, these tours can provide an introduction to and better understanding of the home page as a concept. In all, this will allow the user to learn the basics of the Business Central user interface.

### Tell us what you think

Help us improve Dynamics 365 Business Central by discussing ideas, providing suggestions, and giving feedback. Use the forum at https://aka.ms/bcideas.

### Use multiple units of measure when synchronizing items and resources to Dynamics 365 Sales

![](_page_30_Picture_131.jpeg)

### Business value

Get a clearer picture of how you sell items and resources by synchronizing additional units of measure.

### Feature details

Items and resources have a base unit of measure, but they're often also sold in other measures, such as bundles and packages. You can now synchronize more units of measure for items and resources with Dynamics 365 Sales.

### Tell us what you think

Help us improve Dynamics 365 Business Central by discussing ideas, providing suggestions, and giving feedback. Use the forum at https://aka.ms/bcideas.

### See also

Synchronization Rules (docs)

### More educational app tours for standard roles

![](_page_30_Picture_132.jpeg)

### Feature details

With 2021 release wave 1, Business Central started surfacing extensible in-product tours that helped users understand important application concepts and business entities. In 2021 release wave 2 we expand the built-in tours to cover more standard entities to support the onboarding of more business roles. The new tours will reduce friction in the learning and startup phase, and the tours also allow the user to revisit these in-app tours on-demand.

### Tell us what you think

Help us improve Dynamics 365 Business Central by discussing ideas, providing suggestions, and giving feedback. Use the forum at https://aka.ms/bcideas.

### Better with Microsoft 365

### **Overview**

Version 21.2.1<br>
In Business Central by discussing ideas, providing suggestions,<br>
In Business Central 2021 release wave 2, we invest in better integration with Excel. We also<br>
In Business Central 2021 release wave 2, we inv further improve support for collaborative business processes in Microsoft Teams so that you can bring Business Central pages into a Teams channel.

### Enhancements to Microsoft Teams integration

![](_page_31_Picture_144.jpeg)

### Business value

The Business Central app for Microsoft Teams connects Teams to your business data, so you can quickly share details with your team, connect with your business contacts, and respond faster to inquiries.

### Feature details

The 2021 release wave 2 includes the following improvements to the Business Central app for Teams:

- New sign-up experience for users who are installing the app but don't have a Business Central subscription. Users will be redirected to a page where they can read about and sign up for a trial subscription.
- Improved search term capabilities, like multiple word search and special characters, for looking up contacts.

An addition, you have two new ways of sharing data between Business Central and Teams. For more information, see the following related features of this release: AL API for sharing files in Microsoft 365 and Share a link to any record directly from Business Central to Microsoft Teams. The 2021 release wave 2 includes the following improvements to the Business Central app<br>
Now isgn-up experience for users who are installing the app but don't have a Business<br>
Next sign up for a trial subscription.<br>
Umprov

### Centralized Deployment of Office add-ins

![](_page_31_Picture_145.jpeg)

The security of your business data is important to us. Administrators are in control of how Office add-ins for Business Central are deployed to individuals, groups, or the entire organization, by using best-of-breed compliance and policy settings in Microsoft 365.

### Feature details

When getting started with Business Central, assisted setup wizards will guide administrators through the process of configuring the Business Central Office add-ins.

### Excel add-in

The new Centralized Deployment assisted setup will guide administrators through the manual task of configuring Microsoft 365 to deploy add-ins to select users within the organization when individual acquisition from the Office Store has been turned off.

### Outlook add-ins

The Centralized Deployment assisted setup for Outlook add-ins replaces the earlier Business Inbox setup wizard. The new assisted setup will walk administrators through the manual task of configuring Microsoft 365 or Exchange Server to deploy add-ins to select users within the organization. **Dutiook add-ins**<br>
he Centralized Deployment assisted setup for Outlook add-ins replaces the earlier Business<br>
book setup wizard. The new assisted setup will walk administrators through the manual task<br>
fronfiguring Micros

To support improved security in Exchange and take advantage of custom Exchange policy, the assisted setup no longer automates deployment by using legacy basic authentication.

### Tell us what you think

Help us improve Dynamics 365 Business Central by discussing ideas, providing suggestions, and giving feedback. Use the forum at https://aka.ms/bcideas.

### Enhancements to the Outlook add-in

![](_page_32_Picture_142.jpeg)

### Business value

Set up your business inbox in Outlook to respond faster to inquiries from your customers, vendors, and prospects.

### Feature details

The 2021 release wave 2 includes various technical improvements for deploying and using Outlook add-ins:

You can use the add-ins with companies that have symbols or non-English characters in the company name.

- Dynamics 365: 2021 release wave 2 plan<br>Version 21.2.1<br>● A simplified wizard distributes the Outlook add-ins to individual users. Automated A simplified wizard distributes the Outlook add-ins to individual users. Automated installation of the add-ins now uses the more secure OAuth 2.0 that replaces legacy basic authentication.
	- Administrators can configure Microsoft 365 for centralized deployment of the Outlook add-in to individuals, groups, or everyone within their organization. For more information, see the Centralized Deployment release plan.

### Update to minimum requirements

In 2021 release wave 2, version 19 of Business Central, the Outlook add-ins require the Outlook client to be version 2012 or later, and will also require that the WebView2 component is installed to the relevant devices. Users of Outlook clients that don't meet the minimum requirements might not be able to sign in to the add-in from version 19 and later.

For more tips and tricks to help you get an optimal experience with Outlook, see Optimizing Outlook for Your Business Inbox.

### About the legacy Outlook synchronization capability

In this release wave, we deprecate the legacy Outlook synchronization feature. The Business Central components for Outlook can no longer be installed from the installer for Business Central (on-premises), and the feature can't be accessed from Business Central.

### See also

### Optimizing Outlook for Your Business Inbox (docs)

### Enhancements to working with Microsoft Excel

![](_page_33_Picture_145.jpeg)

### Business value

For many of our customers, Microsoft Excel remains the app of choice for quick data analysis, sharing tabular data, bulk correcting, or entering records. Business Central continues to mature Excel-related features for exporting to Excel and working with the Excel add-in.

### Feature details

### Downloading embedded lists to Excel (Open in Excel action)

Lists that are embedded in a part on a page can now be exported to Excel. For example, you can export Sales Lines on a Sales Order, list parts on the Role Center, or lists in the FactBox pane. Similar to full-page lists, the Open in Excel action downloads a static copy of your list as an Excel file, applying your filters and sort order just as shown on screen.

![](_page_34_Picture_85.jpeg)

An illustration of the Sales Order page indicating the new Open in Excel action.

You can enable this feature ahead of time as early as Business Central 2021 release wave 1 (update 18.3). Starting in Business Central 2021 release wave 2 (update 19.0), this is enabled on all environments.

### Exporting reports to Excel

include the raw data, not the report layout. For more information, see the related release plan: Save report dataset to Excel from the request page.

You can enable this feature ahead of time as early as Business Central 2021 release wave 1 (update 18.3). Starting in Business Central 2021 release wave 2 (update 19.0), this is enabled on all environments.

### Enhancements to the Excel add-in (Edit in Excel)

Administrators can now configure Business Central and Microsoft 365 to use Centralized Deployment to deploy the Excel add-in to users or groups of users within their organization. For more information, see the related release plan: Centralized Deployment of Office add-ins.

### Tell us what you think

Help us improve Dynamics 365 Business Central by discussing ideas, providing suggestions, and giving feedback. Use the forum at https://aka.ms/bcideas.

### Thank you for your idea

Thank you for submitting this idea. We listened to your idea, along with comments and votes, to help us decide what to add to our product roadmap.

### AL API for sharing files in Microsoft 365

![](_page_35_Picture_122.jpeg)

### Business value

Bring the best of Microsoft's business and productivity suites together to initiate collaborative, review and sharing activities directly from Business Central.

### Feature details

AL developers will be able to implement sharing of their reports or other files using standard Microsoft 365 capabilities for cloud-based file sharing. For example, this could be used to build an experience where users share a custom financial report over email.

### Share a record link to Microsoft Teams

![](_page_35_Picture_123.jpeg)

### Business value

Users save time and benefit from reduced app switching when they can initiate collaborative tasks directly from Business Central.

### Feature details

The Business Central web client will include a new action to share to Microsoft Teams. This action allows users to type a message, choose recipients such as team members, groups or channels, and send their message with a link to the Business Central record.

### Tell us what you think

Help us improve Dynamics 365 Business Central by discussing ideas, providing suggestions, and giving feedback. Use the forum at https://aka.ms/bcideas.

### Country and regional

### **Overview**

Expansion to more countries and regions is achieved through partner-led localization. Our partners create the relevant localization apps that are published to AppSource. In combination with the built-in language offerings, Dynamics 365 Business Central is then available to serve customers in 50-plus countries and regions worldwide. mics 365: 2021 release wave 2 plan<br> **Country and regional**<br> **Country and regional**<br> **Counters create the relevant localization apps that are published to AppSource. In<br>
anthers, create the relevant localization apps that a** 

### Country and regional expansion - Argentina

![](_page_36_Picture_141.jpeg)

### Business value

There is a large demand for Dynamics 365 Business Central online. We are increasing the global availability to cover more countries and regions so that small and midsized businesses across the world can achieve more.

### Feature details

Expansion to Argentina is achieved through partner-led localization. Our partners create the relevant localization apps that are then published to AppSource. In combination with the built-in language offerings, Dynamics 365 Business Central is then available to serve customers in Argentina. Iobal availability to cover more countries and regions so that small and midsized businesses<br>
rcoss the world can achieve more.<br>
eature details<br>
spansion to Argentina is achieved through partner-led localization. Our partn

### Tell us what you think

Help us improve Dynamics 365 Business Central by discussing ideas, providing suggestions, and giving feedback. Use the forum at https://aka.ms/bcideas.

### Country and regional expansion - Bulgaria

![](_page_36_Picture_142.jpeg)

### Business value

Expansion to Bulgaria is achieved through partner-led localization. Our partners create the relevant localization apps that are then published to AppSource. In combination with the built-in language offerings, Dynamics 365 Business Central is then available to serve customers in Bulgaria. eature details<br>
expansion to Bulgaria is achieved through partner-led localization. Our partners create the<br>
elevant localization apps that are then published to AppSource. In combination with the<br>
uilt-in language offerin

### Tell us what you think

Help us improve Dynamics 365 Business Central by discussing ideas, providing suggestions, and giving feedback. Use the forum at https://aka.ms/bcideas.

### Country and regional expansion - Chile

![](_page_37_Picture_139.jpeg)

### Business value

There is a large demand for Dynamics 365 Business Central online. We are increasing the global availability to cover more countries and regions so that small and midsized businesses across the world can achieve more.

### Feature details

Expansion to Chile is achieved through partner-led localization. Our partners create the relevant localization apps that are then published to AppSource. In combination with the built-in language offerings, Dynamics 365 Business Central is then available to serve customers in Chile.

### Tell us what you think

Help us improve Dynamics 365 Business Central by discussing ideas, providing suggestions, and giving feedback. Use the forum at https://aka.ms/bcideas.

### Country and regional expansion - Myanmar

![](_page_37_Picture_140.jpeg)

### Business value

Expansion to Myanmar is achieved through partner-led localization. Our partners create the relevant localization apps that are then published to AppSource. In combination with the built-in language offerings, Dynamics 365 Business Central is then available to serve customers in Myanmar. eature details<br>
expansion to Myanmar is achieved through partner-led localization. Our partners create the<br>
elevant localization apps that are then published to AppSource. In combination with the<br>
uilt-in language offering

### Tell us what you think

Help us improve Dynamics 365 Business Central by discussing ideas, providing suggestions, and giving feedback. Use the forum at https://aka.ms/bcideas.

### Country and regional expansion - Puerto Rico

![](_page_38_Picture_144.jpeg)

### Business value

There is a large demand for Dynamics 365 Business Central online. We are increasing the global availability to cover more countries and regions so that small and midsized businesses across the world can achieve more.

### Feature details

Expansion to Puerto Rico is achieved through partner-led localization. Our partners create The pus improve Dynamics 365 Business Central by discussing ideas, providing suggestions,<br>
and giving feedback. Use the forum at https://aka.ms/bcideas.<br> **Country and regional expansion – Puerto Rico**<br> **Exabled for**<br>
Admin built-in language offerings, Dynamics 365 Business Central is then available to serve customers in Puerto Rico. Iobal availability to cover more countries and regions so that small and midsized businesses<br>
rcoss the world can achieve more.<br>
eature details<br>
represent localization apps that are then published to AppSource. In combinat

### Tell us what you think

Help us improve Dynamics 365 Business Central by discussing ideas, providing suggestions, and giving feedback. Use the forum at https://aka.ms/bcideas.

### Country and regional expansion - Slovakia

![](_page_38_Picture_145.jpeg)

### Business value

Expansion to Slovakia is achieved through partner-led localization. Our partners create the relevant localization apps that are then published to AppSource. In combination with the built-in language offerings, Dynamics 365 Business Central is then available to serve amics 365: 2021 release wave 2 plan<br> **Feature details**<br>
Expansion to Slovakia is achieved through partner-led localization. Our partners relevant localization apps that are then published to AppSource. In combination w<br>
bu eature details<br>
expansion to Slovakia is achieved through partner-led localization. Our partners create the<br>
elevant localization apps that are then published to AppSource. In combination with the<br>
uilt-in language offerin

### Tell us what you think

Help us improve Dynamics 365 Business Central by discussing ideas, providing suggestions, and giving feedback. Use the forum at https://aka.ms/bcideas.

### Country and regional expansion - Ukraine

![](_page_39_Picture_131.jpeg)

### Business value

There is a large demand for Dynamics 365 Business Central online. We are increasing the global availability to cover more countries and regions so that small and midsized businesses across the world can achieve more.

### Feature details

Expansion to Ukraine is achieved through partner-led localization. Our partners create the relevant localization apps that are then published to AppSource. In combination with the built-in language offerings, Dynamics 365 Business Central is then available to serve customers in Ukraine.

### Tell us what you think

Help us improve Dynamics 365 Business Central by discussing ideas, providing suggestions, and giving feedback. Use the forum at https://aka.ms/bcideas.

### Development

### **Overview**

We continue to invest in a rich spectrum of extensibility tooling capabilities for developers, including making the AL language even stronger, providing developers with a great experience.

# Dynamics 365: 2021 release wave 2 plan<br>Dynamics 365: 2021 release wave 2 plan<br>**Generated documentation for AL language** Generated documentation for AL language

![](_page_40_Picture_132.jpeg)

### Business value

Reference documentation is an important part of a programming language. In this release we have increased coverage of auto-generated documentation for the AL language, ensuring that this is in sync with the latest changes and additions. Specifically, we are adding properties, triggers, method options, and method attributes.

### Feature details

AL reference documentation is used to look up documentation of types, method, and properties in the programming language. For many releases, this documentation has been handcrafted, which can lead to inconsistencies with the actual language. To ensure that the documentation is in sync with the language, entries will be auto-generated, and any additional content will be added manually afterward. This ensures full coverage and that the documentation better reflects the AL language as it evolves. eference documentation is an important part of a programming language. In this release<br>
re have increased coverage of auto-generated documentation for the AL language, ensuring<br>
rat this is in sync with the latest changes

### Profiling AL performance with snapshot debugger

![](_page_40_Picture_133.jpeg)

### Business value

Performance is top of mind for most customers, especially in the world of online business. Until now, apart from selected, reactive telemetry allowing monitoring of customer tenants, there has not been a proactive way to measure execution performance during development AL reference documentation is used to look up documentation of types, method, and<br>properties in the programming language. For many releases, this documentation has been<br>handcrafited, which can lead to inconsistencies with address this, we are introducing the ability to capture execution timing as part of a snapshot, and investigate this in Visual Studio Code when replaying the snapshot.

### Feature details

Snapshot captures now include a performance profile of the executed code that is captured in the snapshot. Using a new performance profiling editor view in the AL Visual Studio Code extension, developers can then investigate the time spent on execution, either using topdown or bottom-up call stack views.

# Dynamics 365: 2021 release wave 2 plan<br>
Version 21.2.1<br> **Transactional installation and svnc of extensions on-premises** Transactional installation and sync of extensions on-premises

![](_page_41_Picture_133.jpeg)

### Business value

Usually, installing and synchronizing extensions are performed as two distinct operations. To enable force synchronization in online environments, install and sync can now also be performed as one transactional operation per database, available for PowerShell scripts onpremises.

### Feature details

As a prerequisite for force sync support of extensions in online environments, the ability to install and sync extensions as one transaction per database has been added. This capability is also available on-premises so that you can choose to only install extensions that can also synchronize, for example. mable force synchronization in online environments, install and sync can now also be<br>erformed as one transactional operation per database, available for PowerShell scripts on-<br>remises.<br>
sa precepuisite for force sync suppo

### See also

### Administration of Business Central On-Premises (docs)

### AL compiler diagnostic messages includes URLs

![](_page_41_Picture_134.jpeg)

### Business value

When you compile or run code analyzers, diagnostic messages can appear in the form of error, warning, or informational messages. To help resolve such diagnostic issues, an option of adding a URL for additional documentation on what is causing the issue, and options for mistal and syric extensions as one transaction per database has been added. This captability is<br>also available on-premises so that you can choose to only install extensions that can also<br>synchronize, for example.<br>See also<br> include a URL; however, not all diagnostic messages will take advantage of this from the beginning.

### Feature details

Having links in diagnostic messages from compilation or code analyzers will support linking to additional, relevant documentation about the cause of the issue as well as options for how to resolve it.

# Dynamics 365: 2021 release wave 2 plan<br>Version 21.2.1<br>Richer access control for extension source in cloud environments Richer access control for extension source in cloud environments

![](_page_42_Picture_146.jpeg)

### Business value

Currently it's possible to control access to an extension source in the cloud through the app.json property ShowMyCode. If enabling this, an extension source will be available both For debug, the symbol of the extension of the debug and the environments<br>
For debug, and the environments<br>
For debug, makers, marketers, or analysts, automatically<br>
Admins, makers, marketers, or analysts, automatically<br>
Se share the source, thereby also prohibiting debug, leading to longer times to mitigate customer issues, and challenges with providing alternatives for debugging a source.

### Feature details

For better control of source access, more granular options will be provided. At this time, implementation details are still being worked on. This could be solved by replacing the existing ShowMyCode property in the app.json file and enhancing it with more detailed options-for example, AllowDebugSource, AllowDownloadSource, or AllowSymbolsSource.

### Thank you for your idea

Thank you for submitting this idea. We listened to your idea, along with comments and votes, to help us decide what to add to our product roadmap.

### Force sync of customer-specific extensions in online environments

![](_page_42_Picture_147.jpeg)

### Business value

Whenever the table schema is changed in a destructive way in an extension, it can have a downstream impact for any depending extension and potentially block updates until the breaking changes have been fully resolved. Until now, the process for handling destructive changes has been to implement them, and then obsolete them in due time to allow a more seamless process.

There can, however, sometimes be a need for making breaking changes. This can occur, for example, in cases where there is no downstream impact of the change, if dependencies are under full control (for example, for per-tenant extensions), or to make changes that are forced by new, clashing object identities introduced upstream.

To help with these scenarios, we are introducing the ability to deploy per-tenant extensions (PTEs) with force schema sync mode, which will allow destructive changes to the table schema in the new extension version.

When deploying a new customer-specific (per-tenant) extension to Business Central online, either through the **Extension Management** page or the admin center, it will now be possible to force any destructive table schema changes and circumvent the usual error when such changes are detected. This will allow the removal of specific tables or fields from the database.

**NOTE** This operation means you will lose any data that is stored in the removed tables and fields. You will still have the option to restore the database. Thus, before a force sync in a production environment, this should be thoroughly tested in a matching sandbox environment, container, or on-premises installation. atabase.<br> **IOTE** This operation means you will lose any data that is stored in the removed tables and<br> **IOTE** This volumi still have the option to restore the database. Thus, before a force sync in a<br>
roduction environment

### Governance and administration

### **Overview**

The 2021 release wave 2 delivers a set of admin and governance capabilities designed to help admins and IT pros set up, secure, manage, govern, and monitor customer environments.

### Manage access to environments using Azure Active Directory groups

![](_page_43_Picture_159.jpeg)

### Business value

Use Azure Active Directory groups to manage access to Dynamics 365 Business Central environments.

### Feature details

You can use Azure Active Directory (Azure AD) groups to grant access to environments.

In the Business Central admin center, you can associate an Azure AD group with an environment. Members of that Azure AD group will be synchronized to Business Central and granted access to that environment.

Main benefits will be:

- Users can only see the environments that they have access to.
- Only the users in the associated group are imported to the environment.

### Thank you for your idea

Thank you for submitting this idea. We listened to your idea, along with comments and votes, to help us decide what to add to our product roadmap.

# Dynamics 365: 2021 release wave 2 plan<br>Version 21.2.1<br>Admins can handle scheduled tasks after a point-in-time restore Admins can handle scheduled tasks after a point-in-time restore

![](_page_44_Picture_144.jpeg)

### Business value

After a point-in-time restore, the tenant admin can sign in and decide which restored scheduled tasks to re-enable or cancel if no longer relevant.

### Feature details

After a point-in-time restore, or copy to a sandbox, all restored scheduled tasks in the tenant are paused. With this new feature, the internal admin can sign in and see which scheduled tasks are paused and make a decision about re-enabling or canceling them depending on the purpose of each task. eature details<br>
ther a point-in-time restore, or copy to a sandbox, all restored scheduled tasks in the tenant<br>
free paused. With this new feature, the internal admin can sign in and see which scheduled<br>
saks are paused an

### Tell us what you think

Help us improve Dynamics 365 Business Central by discussing ideas, providing suggestions, and giving feedback. Use the forum at https://aka.ms/bcideas.

### See also

Use Job Queues to Schedule Tasks (docs)

### Copying environments of different types

![](_page_44_Picture_145.jpeg)

### Feature details

At the different stages of implementation, testing, support, and maintenance of a Business Central instance, Business Central online provides administrators with more flexibility when working with multiple online environments.

In earlier versions, the Business Central admin center would only allow you to copy a production environment into a sandbox environment.

In this release wave, we are adding support for copying the environments within and across different environment types:

- Production to Production
- Sandbox to Sandbox
- Sandbox to Production

### Thank you for your idea

Thank you for submitting this idea. We listened to your idea, along with comments and votes, to help us decide what to add to our product roadmap.

### Operations log enhancements

![](_page_45_Picture_149.jpeg)

### Feature details

The Operations log in the Business Central admin center provides an overview of the admin operations in the relevant Business Central online environments, such as restoring, renaming, installing, and uninstalling apps, exporting databases, and moving environments between different Azure Active Directory (Azure AD) tenants.

In this release wave, we're adding more operation logs to this view. Administrators will be able to see the following new operations:

- Environment created
- Environment deleted
- Environment copied
- Environment properties updated

The administrators will also be able to truncate the log to remove old operations that are no longer relevant.

### Restarting environments

![](_page_45_Picture_150.jpeg)

### Feature details

In some specific circumstances, as a troubleshooting step, administrators might have to restart a particular Business Central environment to resume its normal operation. In this release wave, we're adding the option to restart an environment in the Business Central admin center. Final administrators will also be able to truncate the log to remove old operations the<br>
Disper relevant.<br> **Restarting environments**<br> **Restarting environments**<br> **Restarting environments**<br> **Restarting environments**<br> **Restar** 

Thank you for submitting this idea. We listened to your idea, along with comments and votes, to help us decide what to add to our product roadmap.

# Dynamics 365: 2021 release wave 2 plan<br>Dynamics 365: 2021 release wave 2 plan<br>Microsoft Power Platform Microsoft Power Platform

### **Overview**

With Business Central 2021 release wave 2, we improve the integration with Microsoft Dataverse. We also enhance the integration with Microsoft Power Platform with support for workspaces in Power BI.

### Show reports from named and shared Power BI workspaces in Business Central

![](_page_46_Picture_116.jpeg)

### Business value

Flexibility in your work and your workspace is essential and this also applies to data analysis and business intelligence. With that in mind, Power BI had introduced named and shared workspaces, but in Business Central, you were only able to use the default workspace and the ones provided by Business Central. Now you can embed reports from any of your personal or shared Power BI workspaces into Business Central. Workspaces in Power bi.<br> **Show reports from named and shared Power BI workspaces in Business Central**<br> **Enabled for**<br> **Business value**<br> **Business value**<br> **Business value**<br> **Business value**<br> **Business include and business i** 

### Feature details

With this feature, when selecting which Power BI reports to show in Business Central, Power permissions you have in Business Central still apply.) You can then choose one of the reports and have it embedded in Business Central.

![](_page_46_Picture_117.jpeg)

### Business Central and Power BI workspaces.

If you have a report in a shared team or organization-wide workspace, it can now also be embedded in Business Central.

### Tell us what you think

Help us improve Dynamics 365 Business Central by discussing ideas, providing suggestions, and giving feedback. Use the forum at https://aka.ms/bcideas.

### Thank you for your idea

Thank you for submitting this idea. We listened to your idea, along with comments and votes, to help us decide what to add to our product roadmap.

### Modern clients

### **Overview**

Business Central offers an extensive portfolio of clients so that users can achieve more at their desks, at home, or on the go. With users across a diverse range of business roles and proficiency levels, and with local and accessibility needs, we are committed to make sure that the user interface is both intuitive to start with and powerful when needed. Tell us what you think<br>Help us improve Dynamics 365 Business Central by discussing ideas, providing suggestions,<br>Hand giving feedback. Use the forum at https://aka.ms/bcideas.<br>Thank you for submitting this idea. We listene otes, to help us decide what to add to our product roadmap.<br> **Andern clients**<br> **Modern clients**<br> **Werview**<br> **Usings: Central offers an extensive portfolio of clients so that users can achieve more at<br>
reinf desks, at home,** 

Your voice matters: We assess feedback across numerous community channels at a regular enhancements for 2021 release wave 2.

### Performance improvements to the Business Central web client

![](_page_47_Picture_135.jpeg)

### Business value

Users benefit from improved responsiveness when interacting with the user interface of the web client.

### Feature details

The 2021 release wave 2 includes various performance optimizations that benefit not only the Business Central web client, but other clients as well. These optimizations result in fasteropening pages, more efficient resource usage on client devices, and more.

### Tell us what you think

Help us improve Dynamics 365 Business Central by discussing ideas, providing suggestions, and giving feedback. Use the forum at https://aka.ms/bcideas.

# Dynamics 365: 2021 release wave 2 plan<br>Dynamics 365: 2021 release wave 2 plan<br>**Unhindered data entry across rows** Unhindered data entry across rows

![](_page_48_Picture_143.jpeg)

### Business value

Accelerate repetitive data entry through a reliable and predictable editing experience. Never lose a keystroke when correcting data across cells or when filling out data column by column, but still benefit from business rules that validate your input.

### Feature details

while it processes the previously modified row.

While this feature already provides a more responsive experience in itself, data entry above and other keyboard shortcuts for actions, like the F9 key to post a journal.

As a partner, you can start previewing this feature through Microsoft Collaborate as soon as October 2021.

### Usability improvements to the Business Central web client

![](_page_48_Picture_144.jpeg)

### Business value

With a growing and diverse workforce learning to use the web client (and using it to complete business tasks quickly and reliably), we are continuing to optimize the client for improved usability.

### Feature details

When vertical screen space is reduced, the header along the top of the client automatically improvement is available only for Business Central online.

### Data entry and navigation improvements

After October 2021, we'll be addressing user feedback that covers various aspects of the user interface, such as:

- Better indication of noneditable cells in lists.
- More reliable multiple-row selection on lists.
- Dynamics 365: 2021 release wave 2 plan<br>Version 21.2.1<br>• Consistent user interaction for navigating submenus in the action and navigation bars. Consistent user interaction for navigating submenus in the action and navigation bars.
	- Consistent lookup and dropdown behavior on fields.

### Discovering reports and administration areas in Role Explorer

![](_page_49_Picture_111.jpeg)

### Business value

With the addition of Role Explorer in a previous Business Central release wave, we made it extremely easy to browse, search, and simply explore pages within or outside of your role. Now, you can narrow the exploration to reports and data analysis areas only, which can help you discover information crucial for your business decisions. In the same way, you can narrow the exploration to just administrative tasks, which can help when you're setting up or configuring the system.

### Feature details

The Role Explorer window features new, easy-to-discover actions that let you filter Role Explorer to show only reports or only administration areas. You can always switch back to get an overview of all pages again.

![](_page_49_Picture_10.jpeg)

Shows the Analysis & Reporting and Administration actions in the Role Explorer for filtering.

option, or expanding and collapsing content in the window. In short, it's smooth, easy, and ready to use.

### Decimal separator on numeric keypad matches region setting

![](_page_49_Picture_112.jpeg)

Business Central empowers users to work efficiently and save time when entering data in the web client. With support for different decimal separators on numeric keypads, a favorite among business accountants, currency amounts and other decimals can be typed quicker and more reliably.

### Feature details

The 2021 release wave 2 adds support for the localization of the decimal and thousands separator key (typically a period or comma character) when entering numeric values in fields. Previously, on most non-US keyboards, using the "." or "," as a thousandths or decimal separator from the keyboard's numeric keypad didn't result in the correct separator in the Business Central web client. For example, a value of 123,456 got entered as 123.456. With this release, this is no longer a problem.

### Tell us what you think

Help us improve Dynamics 365 Business Central by discussing ideas, providing suggestions, and giving feedback. Use the forum at https://aka.ms/bcideas.

### Service and platform

### **Overview**

No matter the industry type of a small or medium-sized business (SMB), business users expect a dependable service and platform that they can run their business on.

### OData read-only intent

![](_page_50_Picture_135.jpeg)

### Business value

Integrations that query data using OData can indicate a read-only intent to read data from a secondary database replica.

### Feature details

Integrations that consume data from Business Central can indicate a read-only intent to use the read-only database replica. This will offload read-only queries from the primary database.

Replicas are always in the transactionally consistent state, but at different points in time there may be some small latency between different replicas.

# Dynamics 365: 2021 release wave 2 plan<br>Version 21.2.1<br>Protect the Business Central Server against excessive background sessions for Protect the Business Central Server against excessive background sessions for

![](_page_51_Picture_103.jpeg)

### Business value

Having a system protection limit on the creation of sessions started from AL code will make the Business Central Server and service more stable. Cases where one environment starts a lot of sessions won't affect the stability of other environments running on the same server (or even the environment that started the sessions).

### Feature details

The Business Central Server can process multiple background sessions simultaneously. Similar to child sessions, the Business Central Server is protected against an excessive number of background sessions for an environment. Excess background sessions can be sent to a queue for processing when a time slot becomes available. To control the background sessions, the Business Central Server now includes the following configuration settings, which are set on a per-environment basis:

- The maximum number of background sessions that the server instance can actively process at the same time.
- The maximum number of background sessions that can be waiting in the queue for processing.
- The maximum amount of time that background sessions will wait in the queue for processing.

### Got feedback?

Share your feedback on a community forum for Dynamics 365 or Power Platform. We'll use your feedback to make improvements. To find out about updates to these release notes, follow us on Twitter @MSFTDynamics365.

![](_page_52_Picture_2.jpeg)